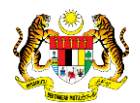

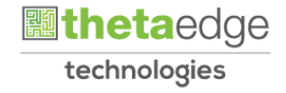

## SISTEM PERAKAUNAN AKRUAN KERAJAAN NEGERI (iSPEKS)

### USER MANUAL

### Pemindahan Maklumat Bajet bagi Program/ Aktiviti

# (BAJET)

Untuk

JABATAN AKAUNTAN NEGARA MALAYSIA

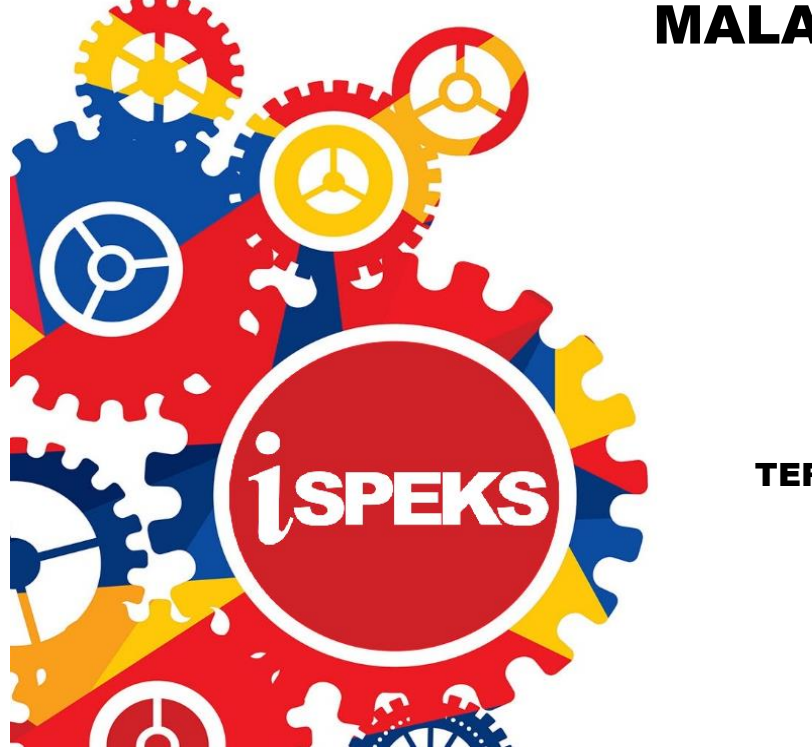

**TERHAD** 

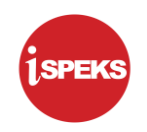

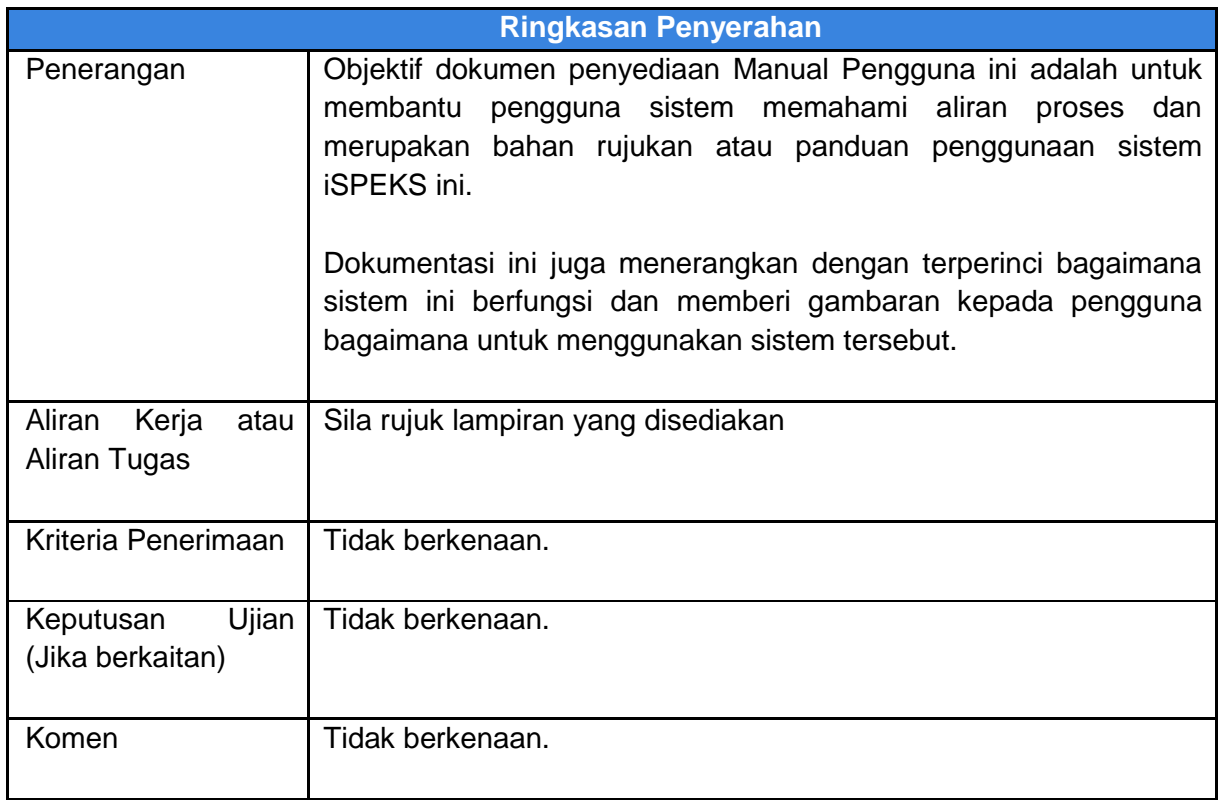

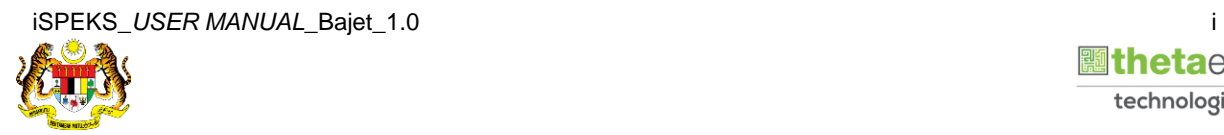

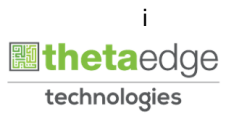

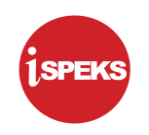

#### **Pentadbiran dan Pengurusan Dokumen**

#### **Semakan Dokumen**

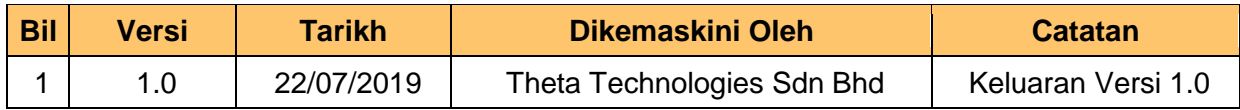

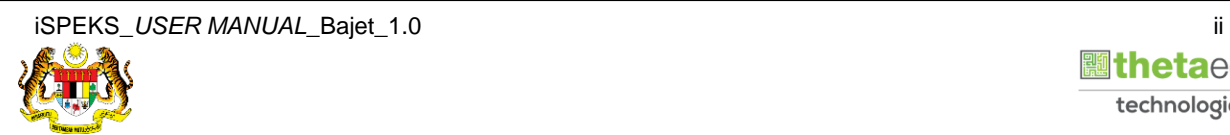

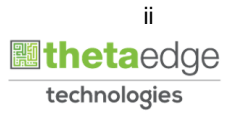

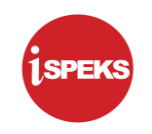

#### **ISI KANDUNGAN**

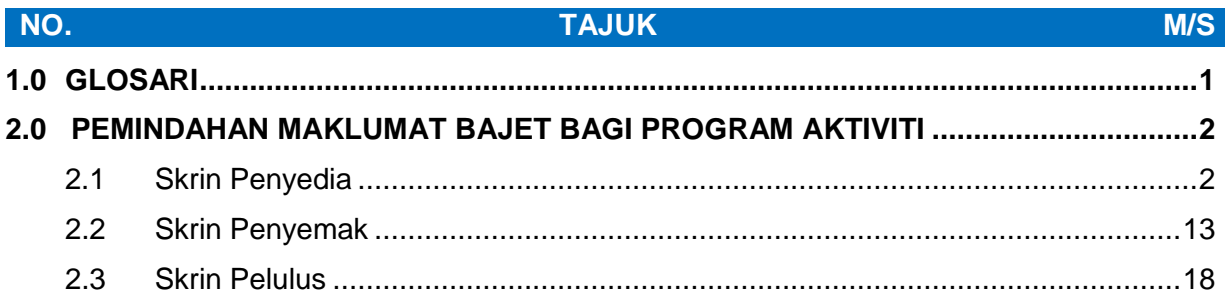

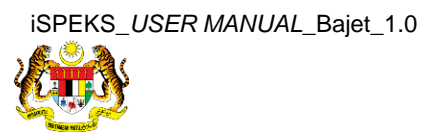

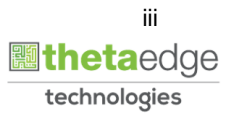

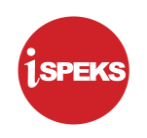

#### <span id="page-4-0"></span>**1.0 GLOSARI**

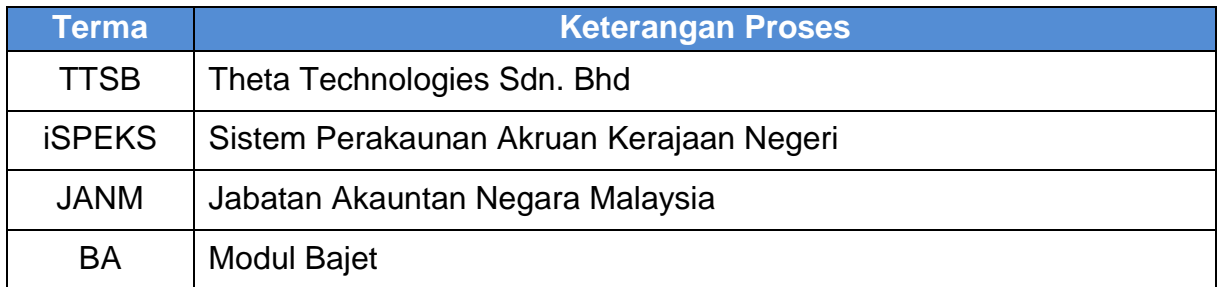

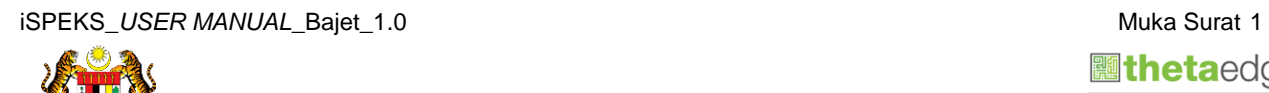

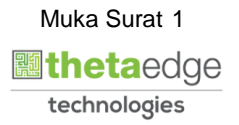

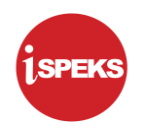

#### <span id="page-5-0"></span>**2.0 PEMINDAHAN MAKLUMAT BAJET BAGI PROGRAM AKTIVITI**

Proses ini disediakan bagi memudahkan pengguna memindahkan maklumat bajet secara berkumpulan. Pemindahan maklumat bajet bagi Program/Aktiviti ialah memindahkan peruntukan bajet dari Program/Aktiviti lama ke Program/Aktiviti baru. Pemindahan melibatkan Kod pegawai pengawal adalah tidak dibenarkan. Proses Pemindahan Maklumat Bajet ini dilakukan oleh Pegawai di peringkat PKN bagi penyediaan, semakan dan kelulusan.

#### <span id="page-5-1"></span>**2.1 Skrin Penyedia**

#### **1.** Skrin **Log Masuk** dipaparkan.

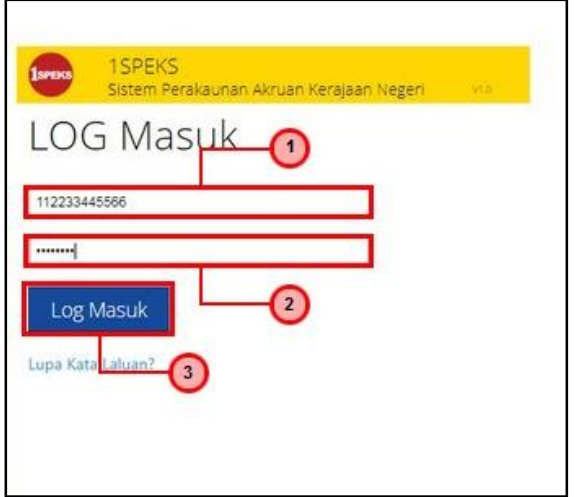

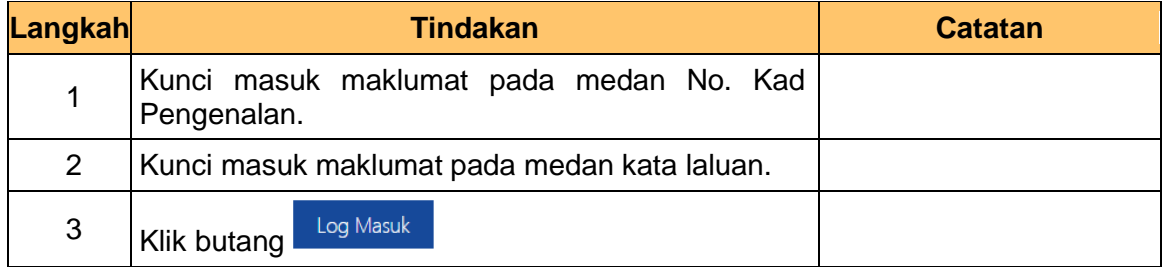

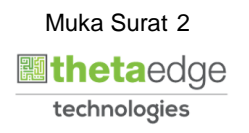

iSPEKS\_USER MANUAL\_Bajet\_1.0 Muka Surat 2

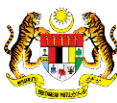

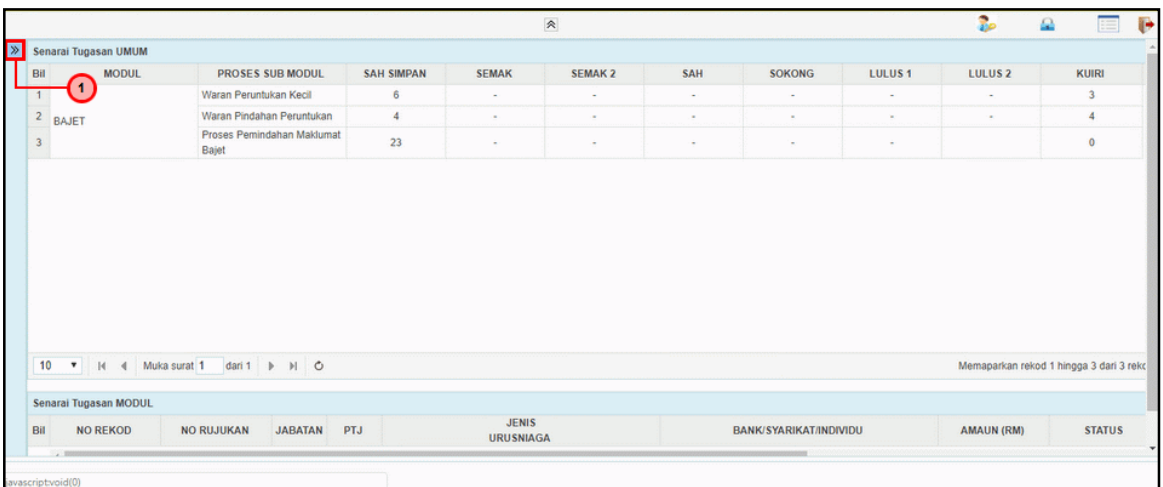

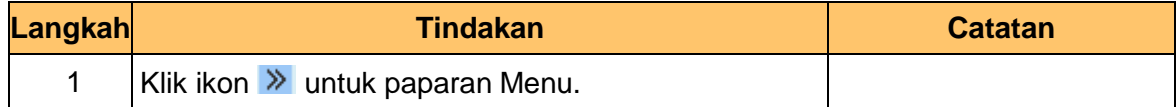

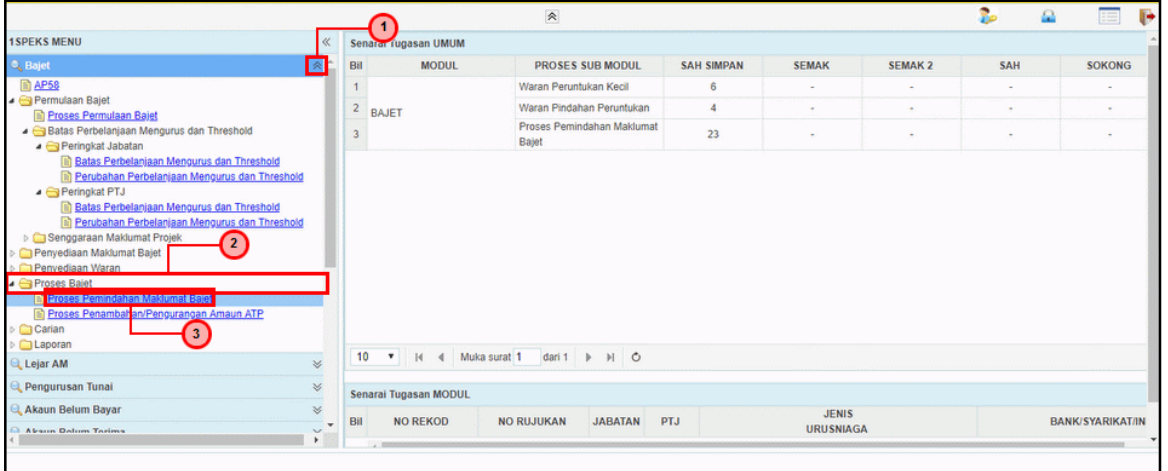

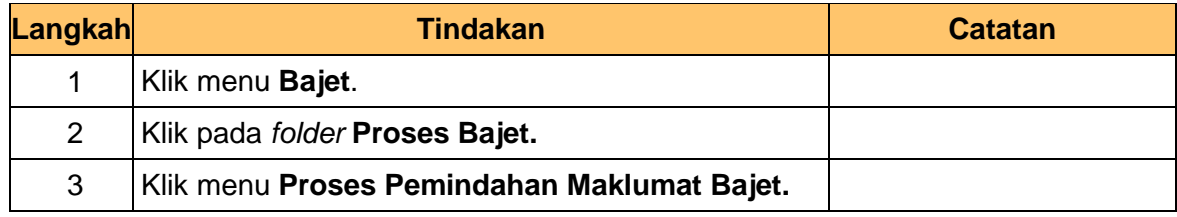

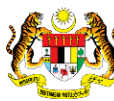

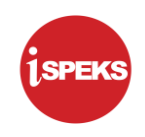

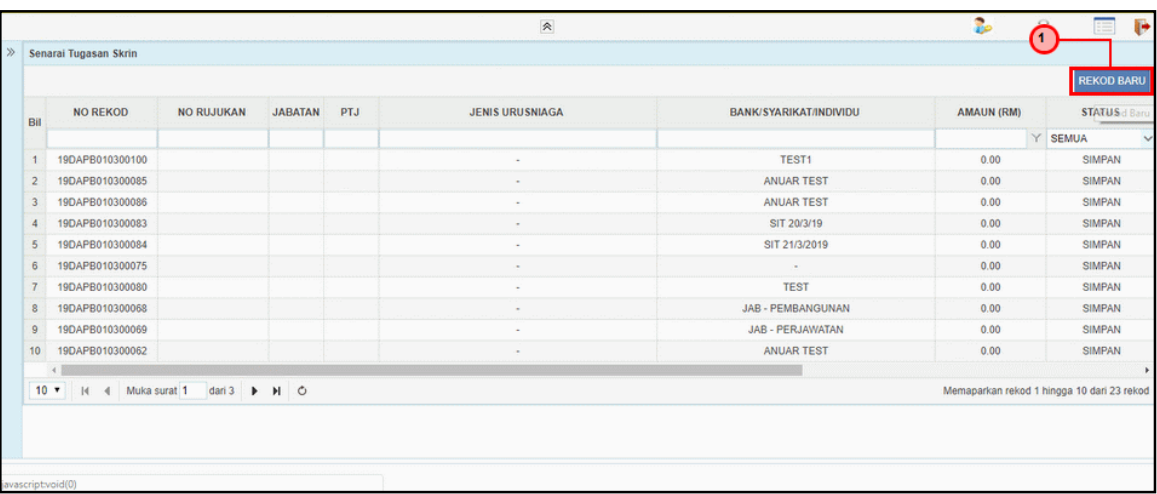

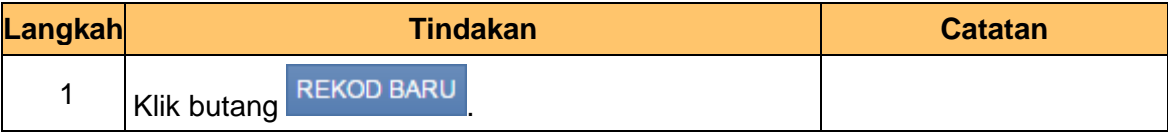

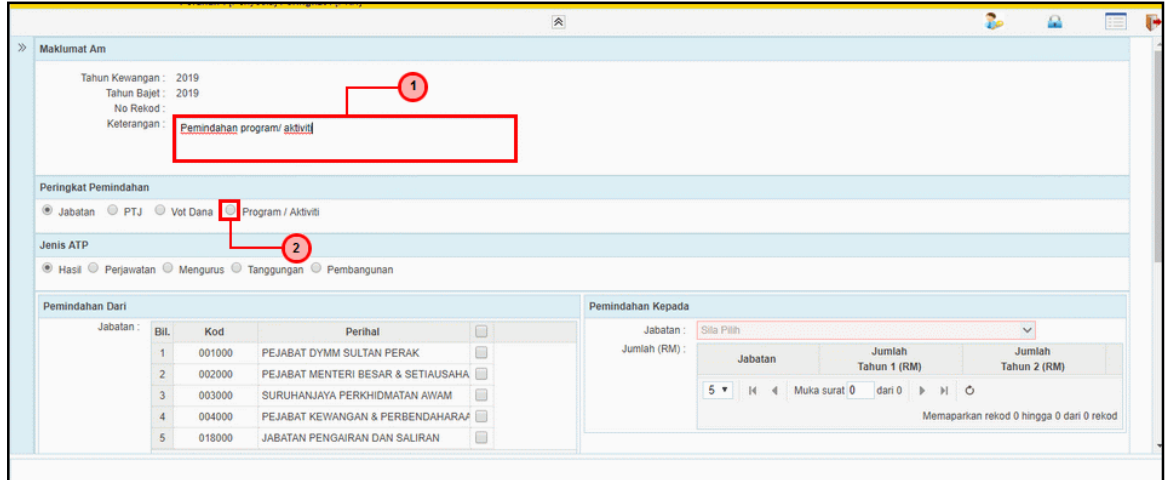

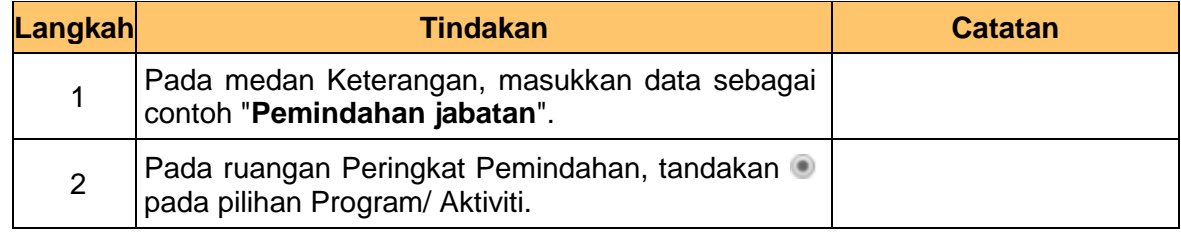

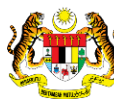

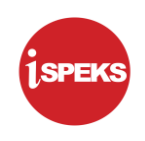

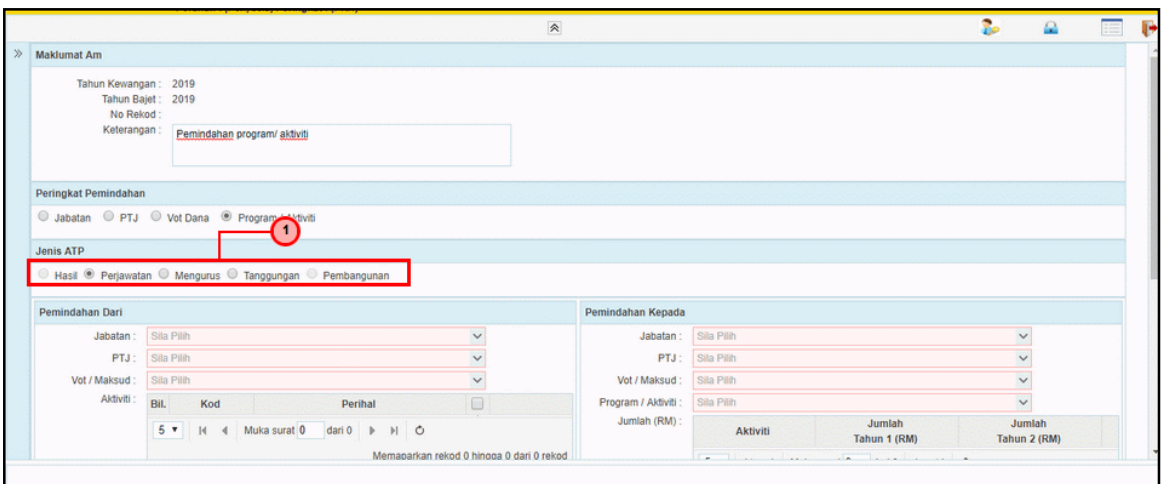

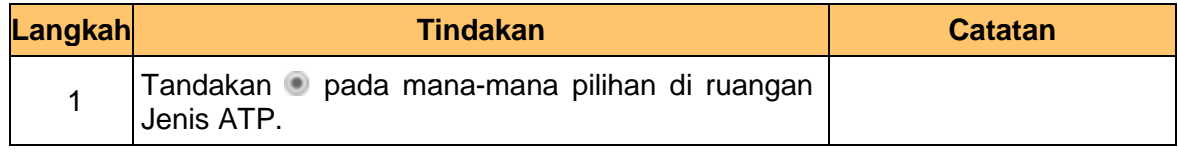

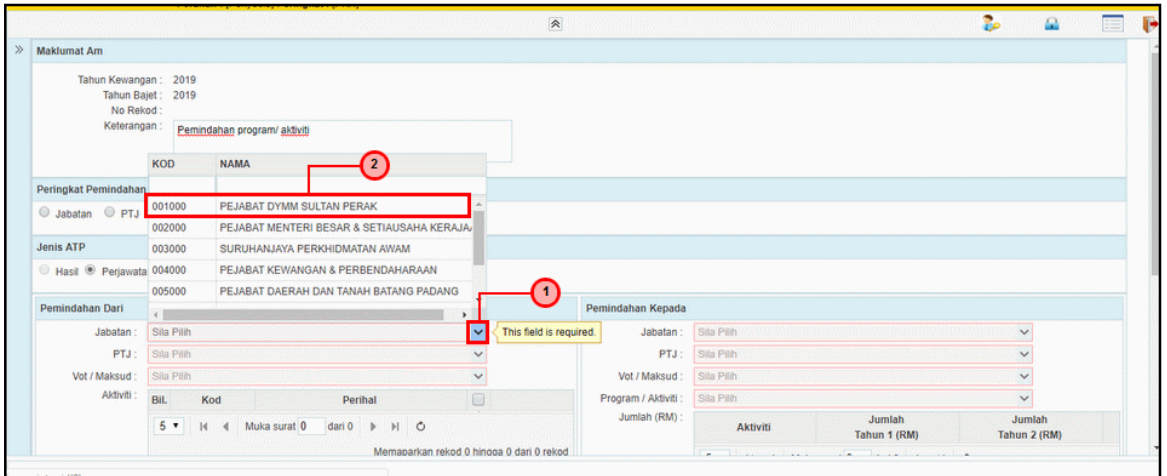

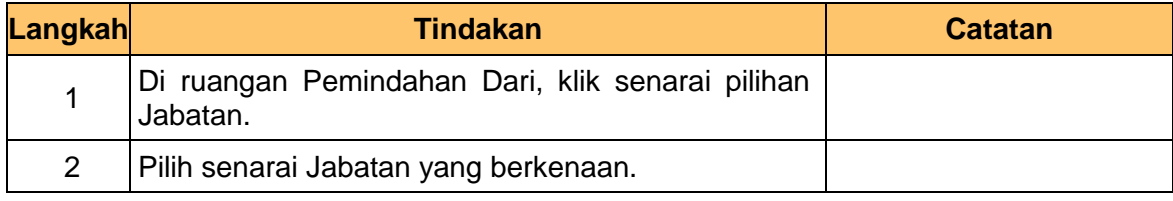

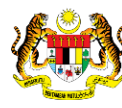

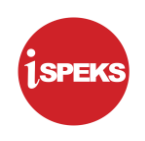

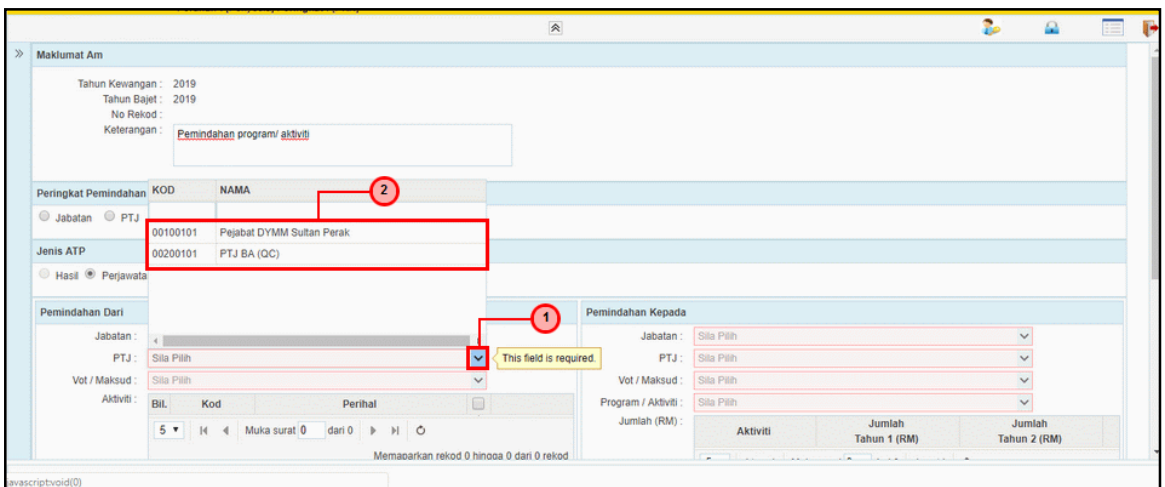

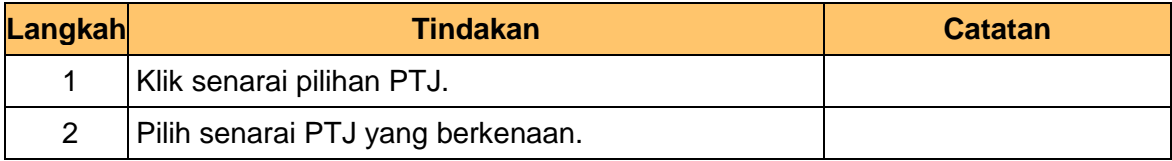

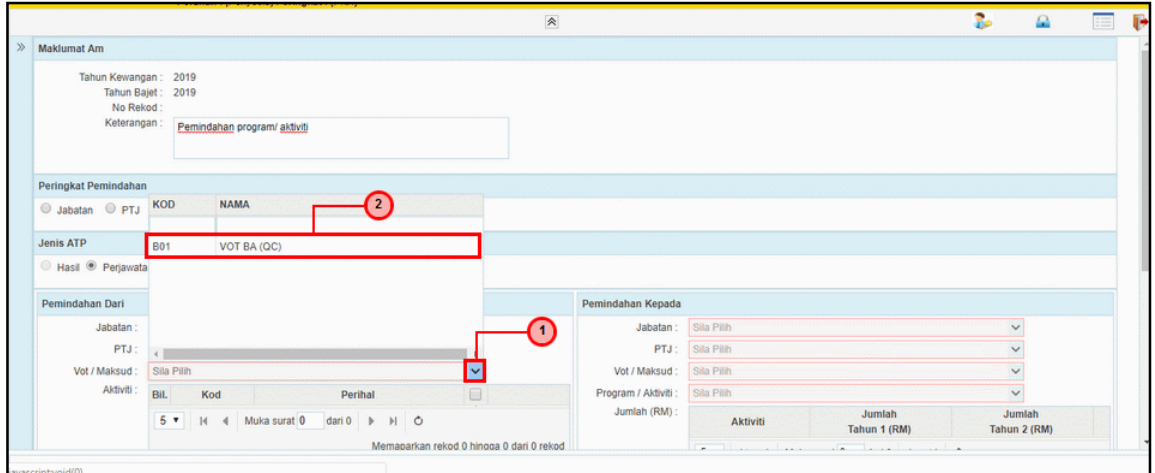

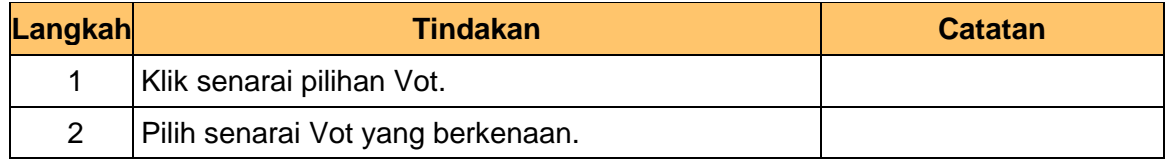

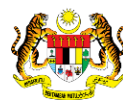

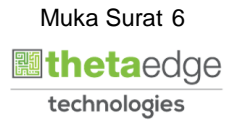

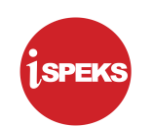

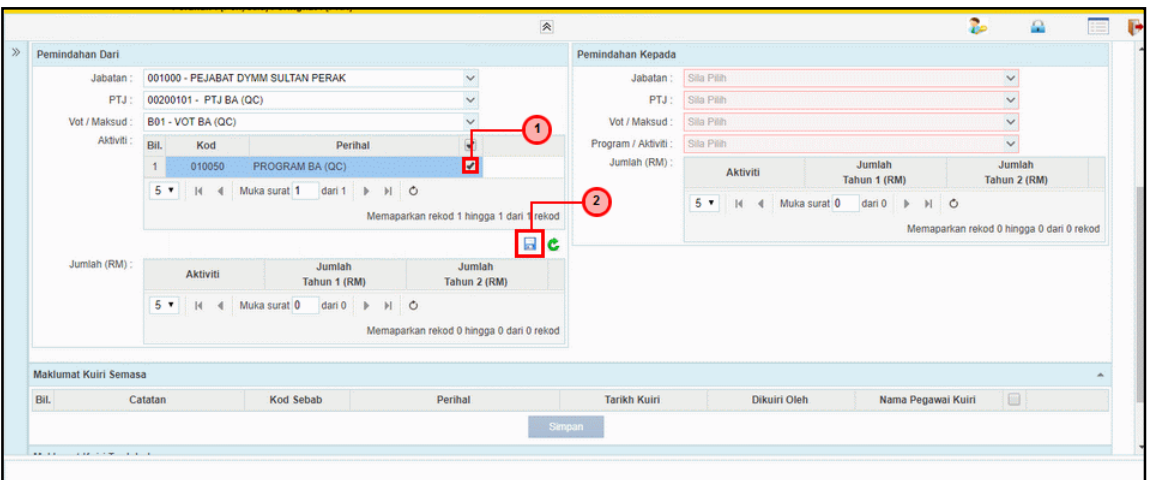

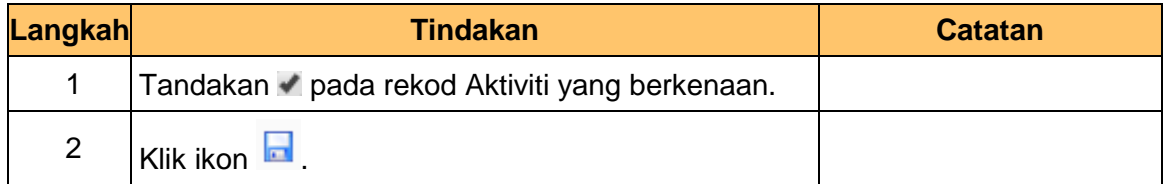

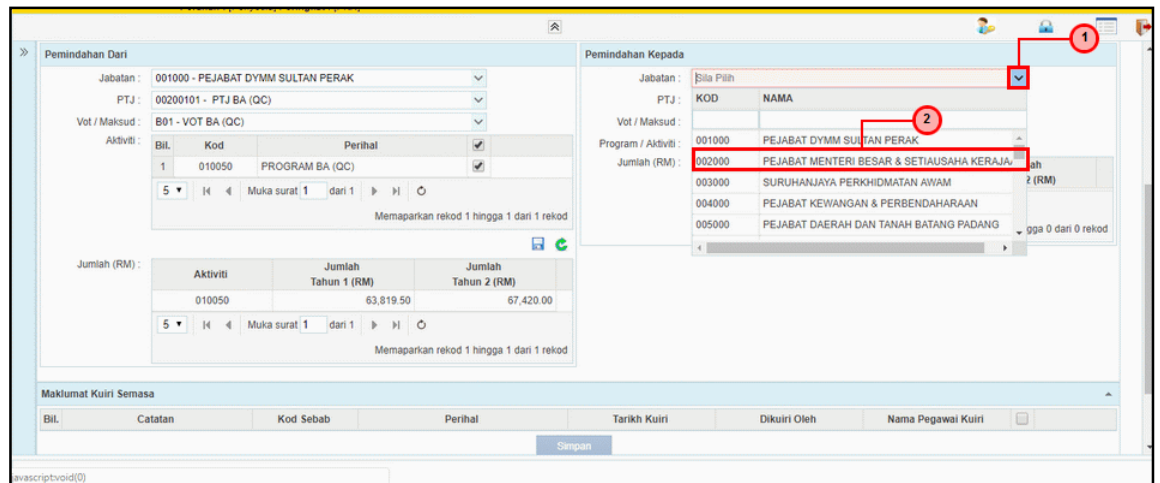

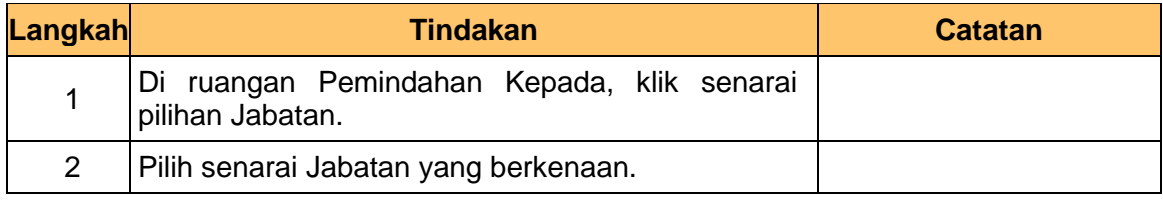

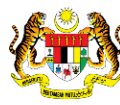

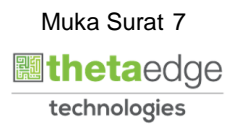

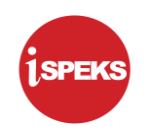

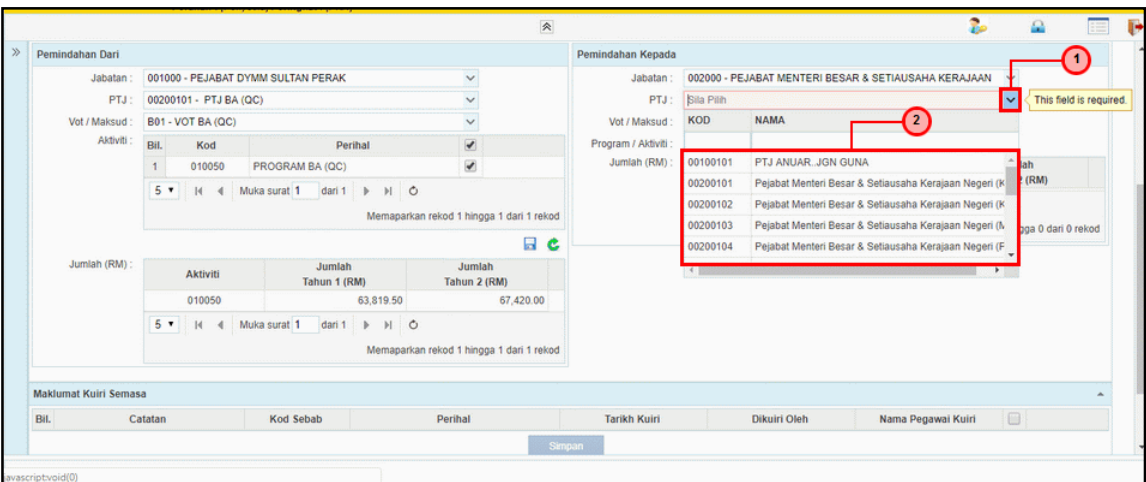

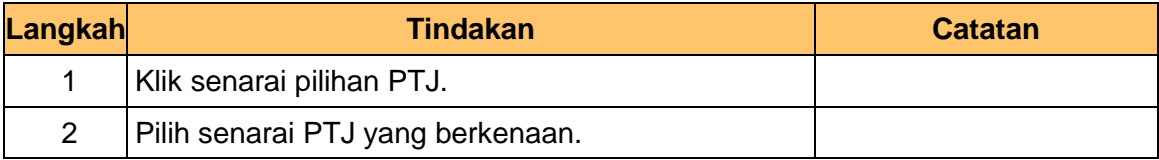

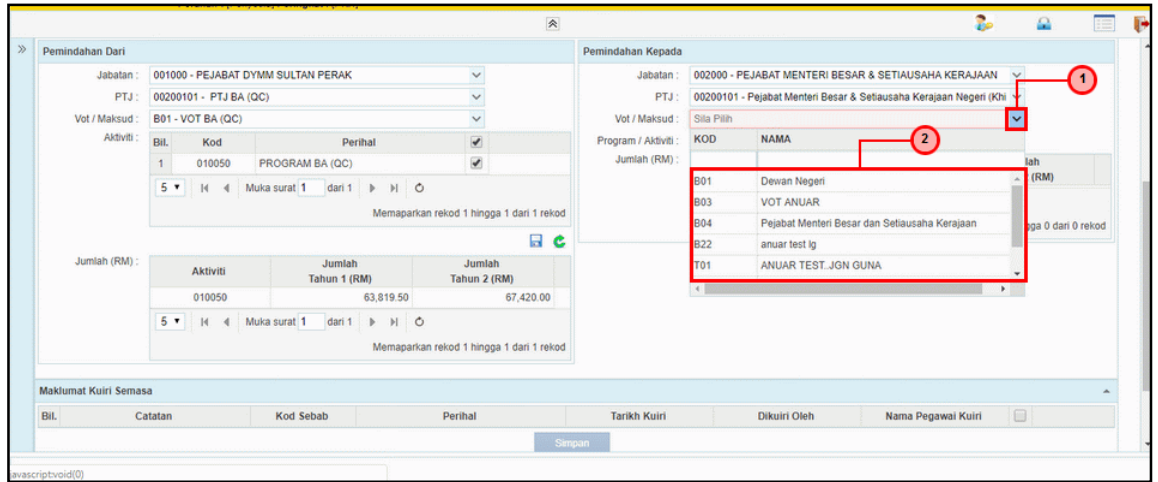

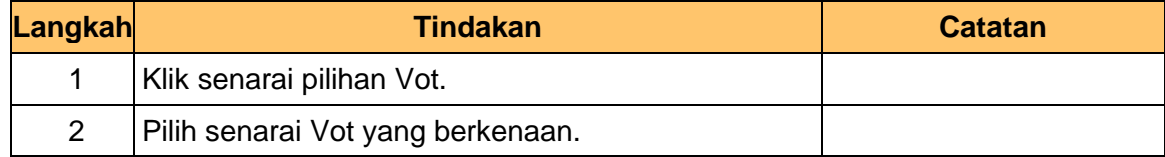

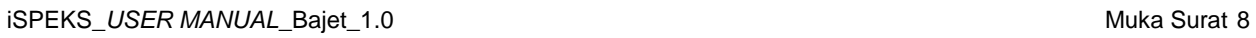

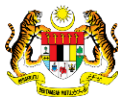

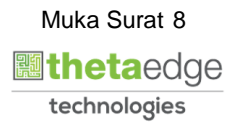

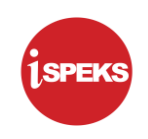

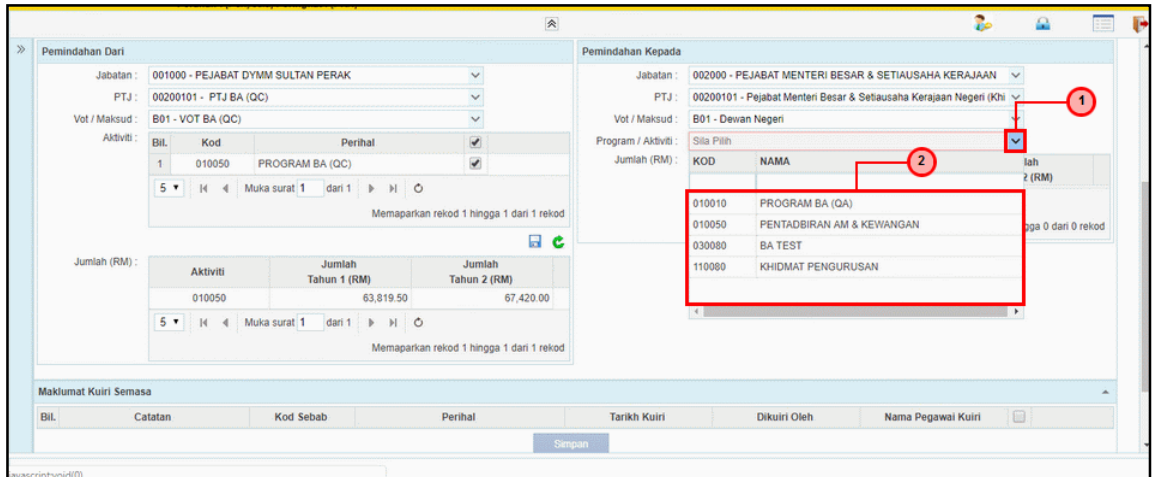

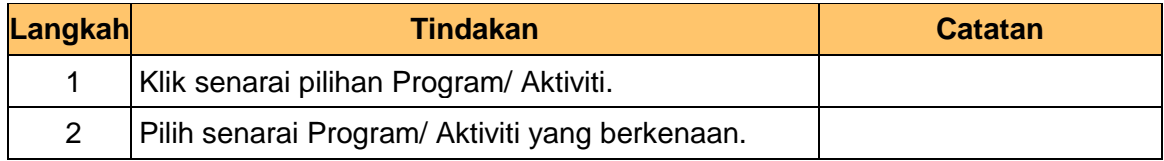

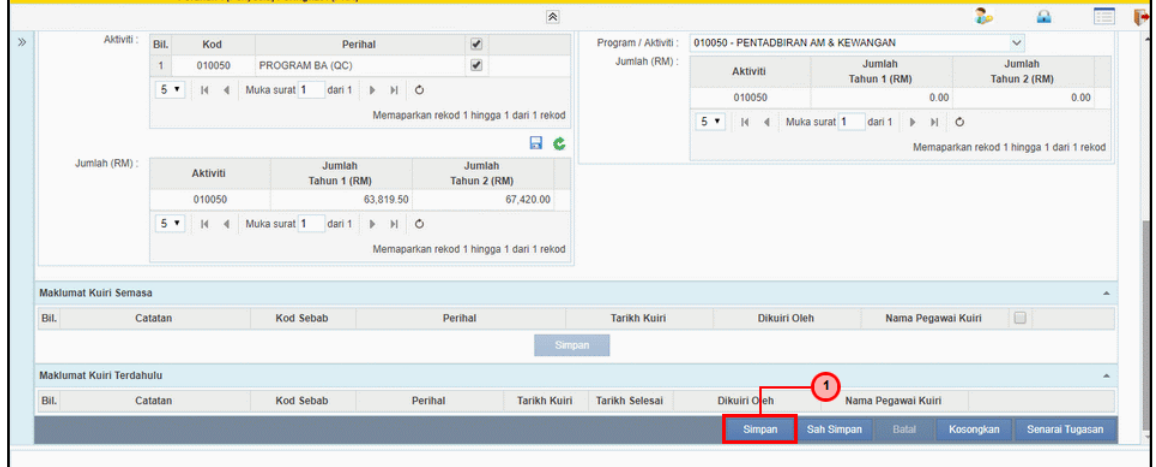

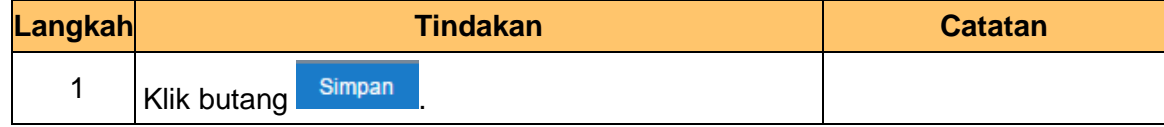

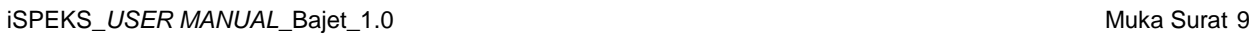

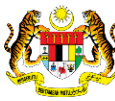

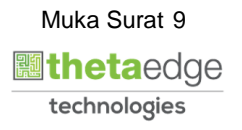

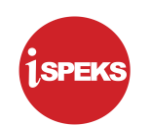

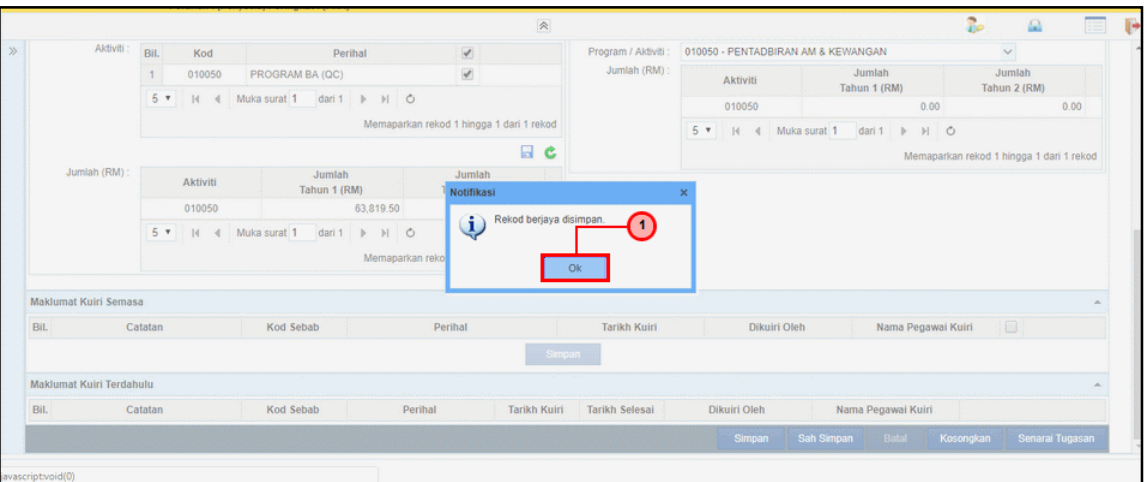

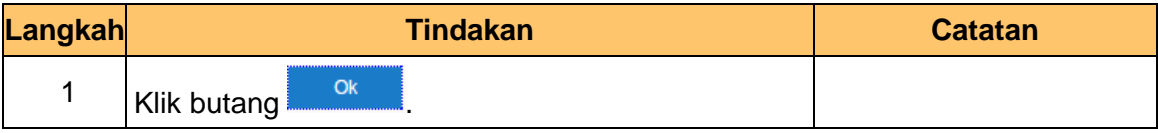

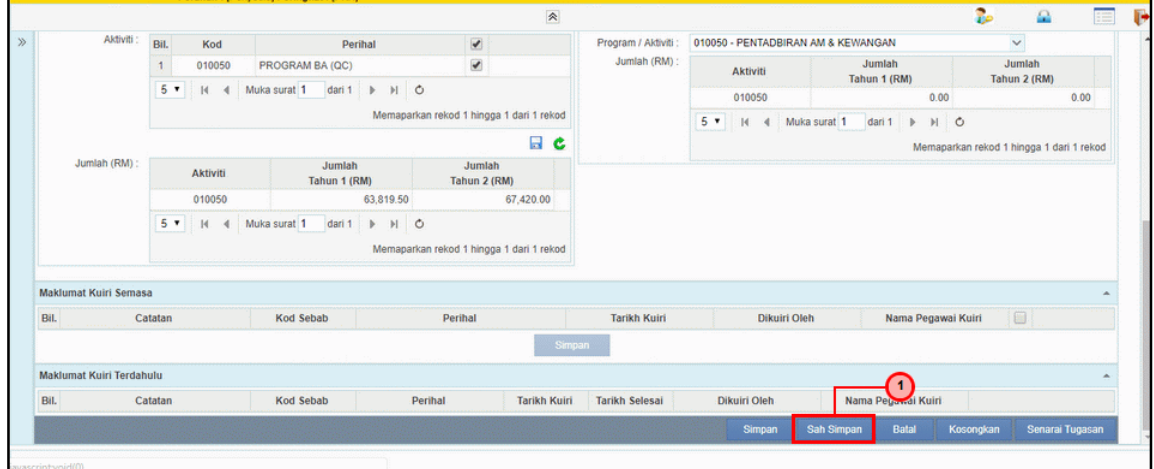

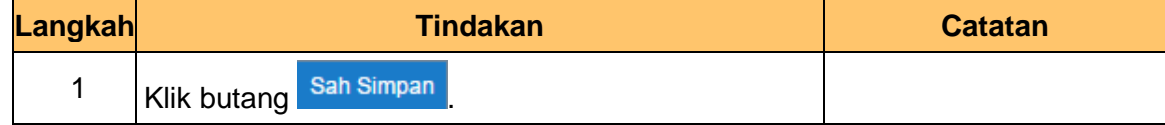

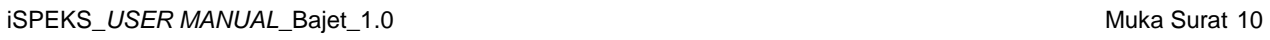

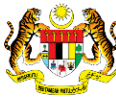

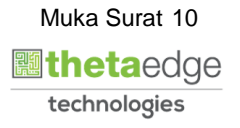

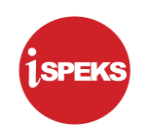

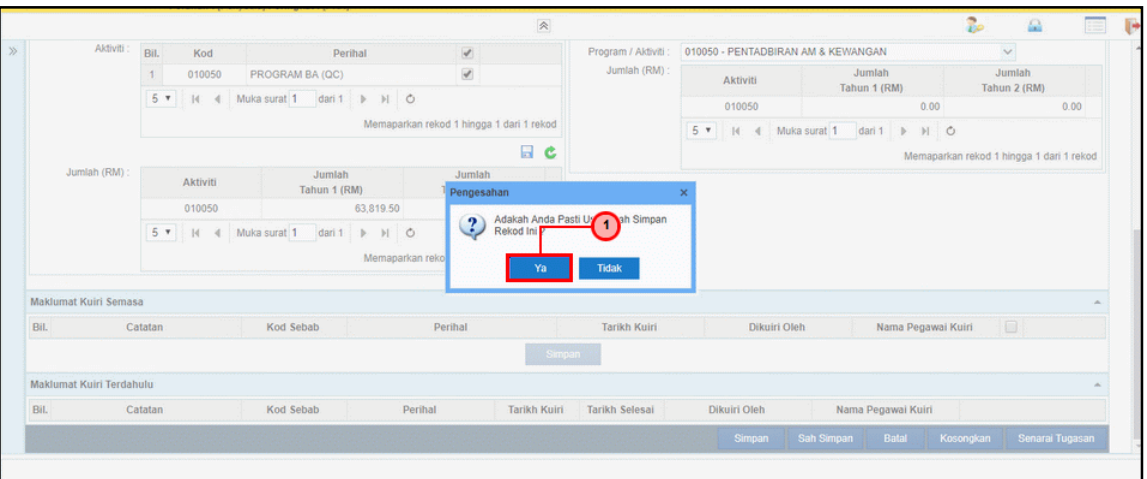

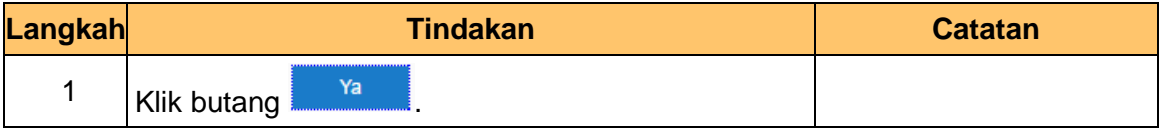

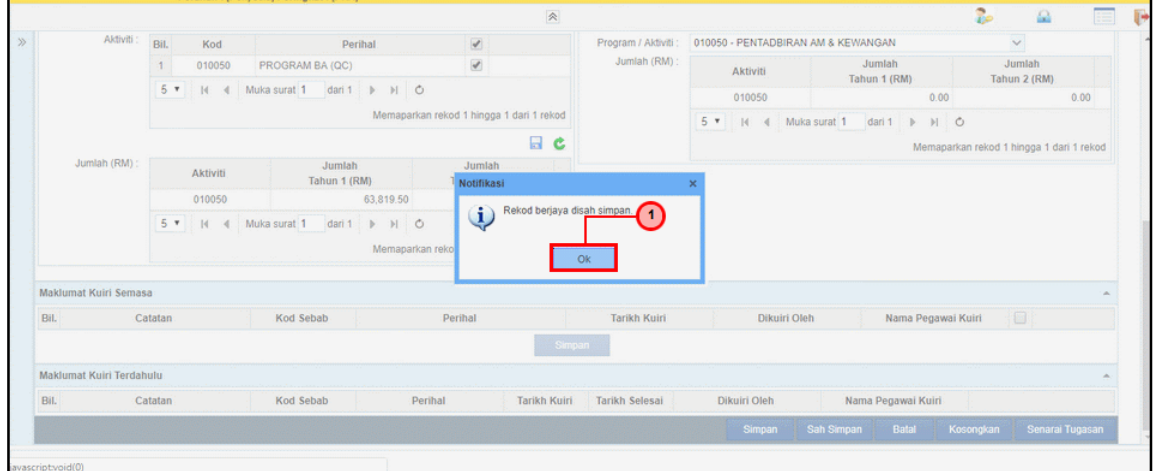

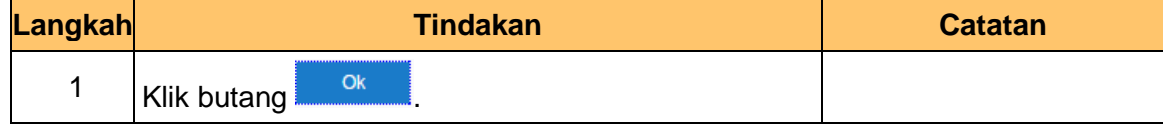

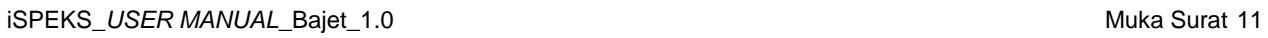

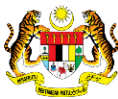

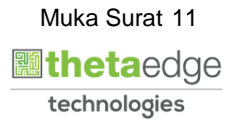

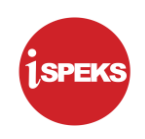

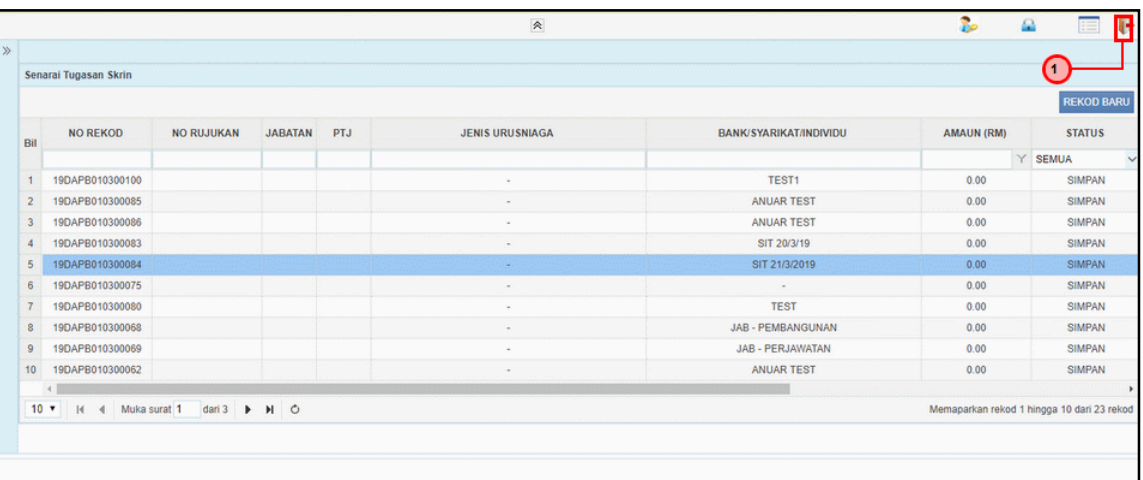

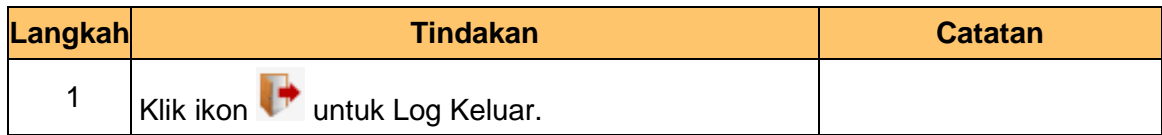

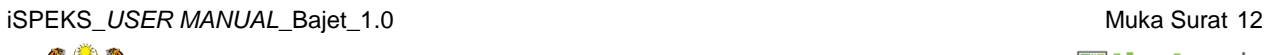

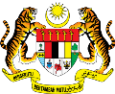

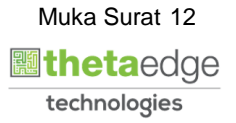

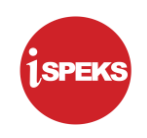

#### <span id="page-16-0"></span>**2.2 Skrin Penyemak**

**1.** Skrin **Log Masuk** dipaparkan.

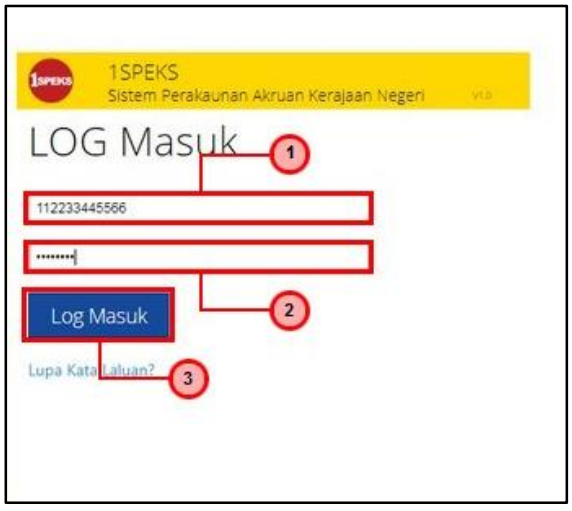

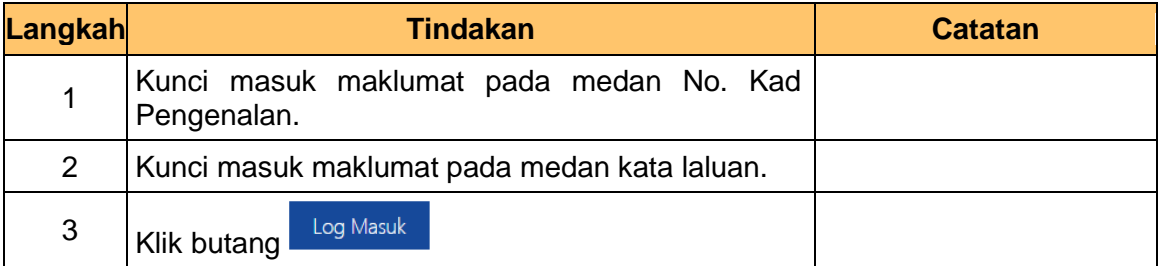

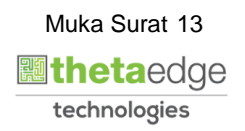

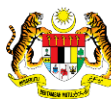

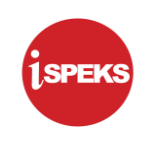

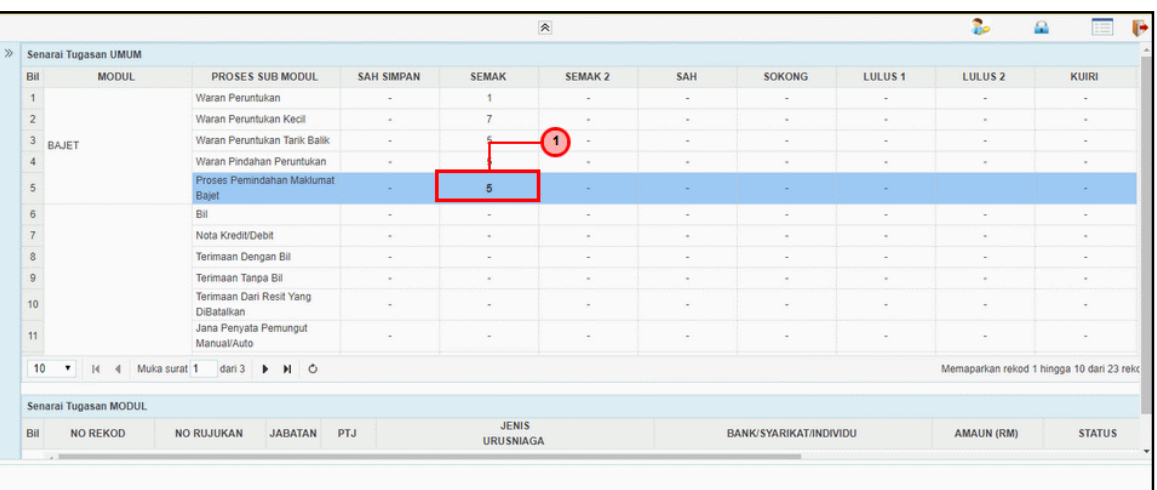

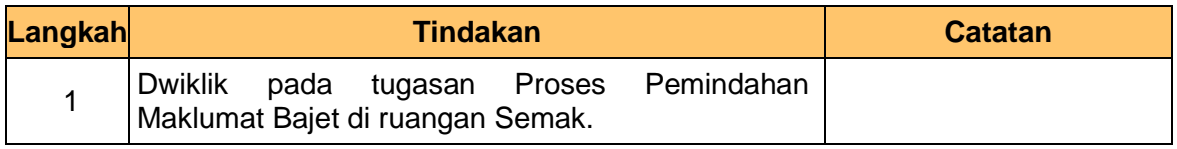

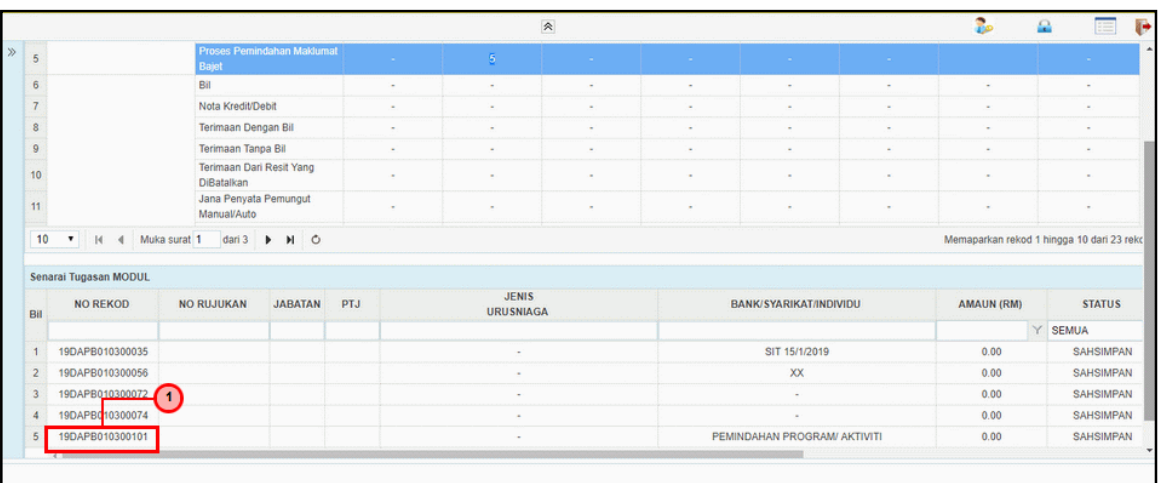

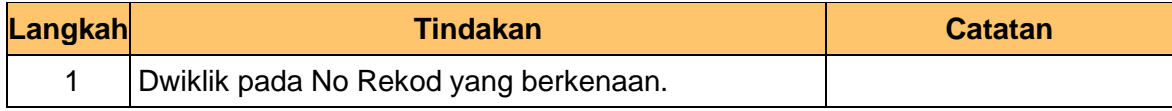

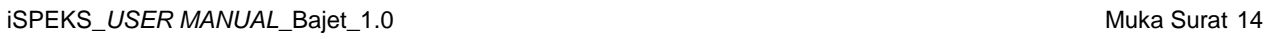

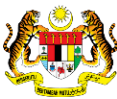

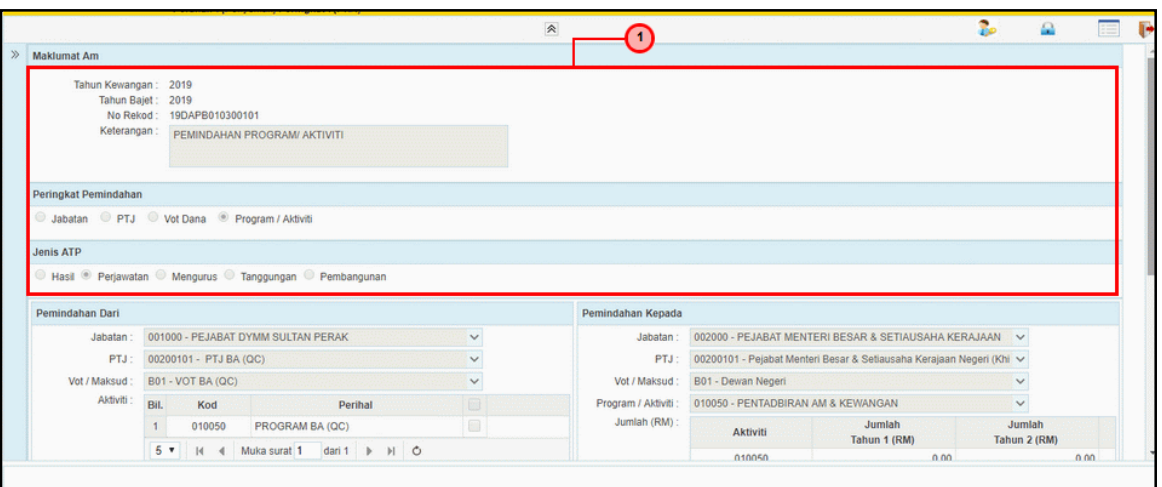

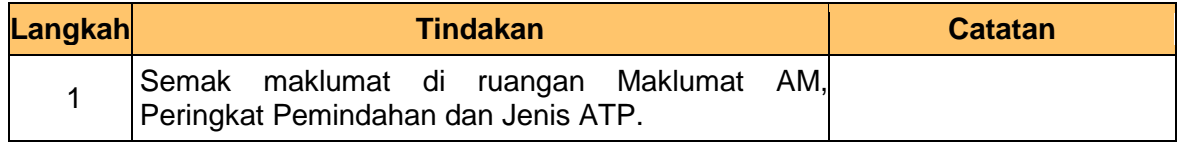

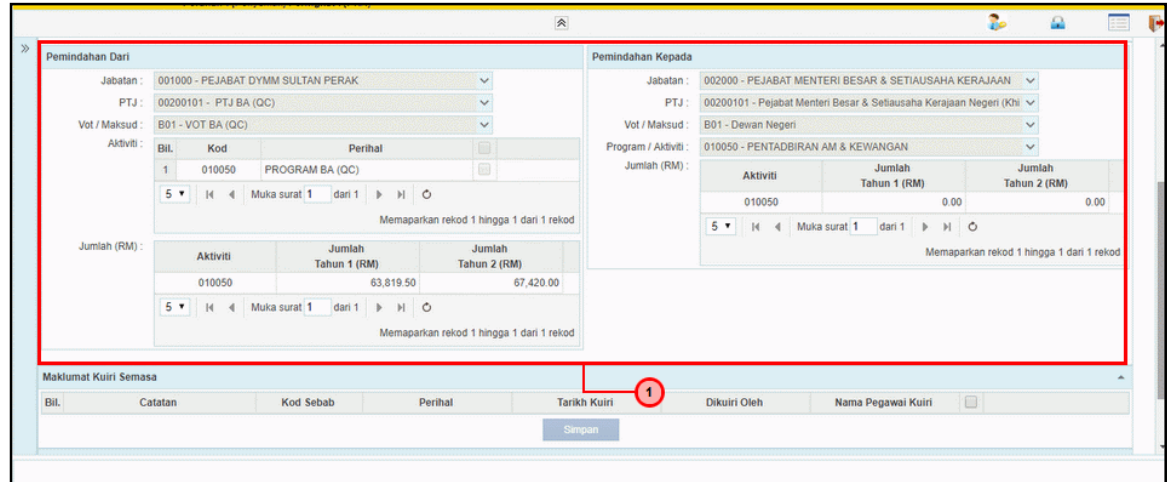

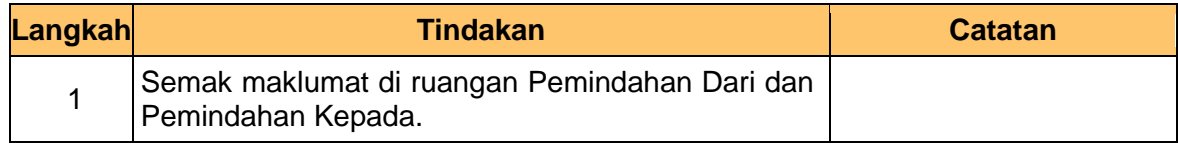

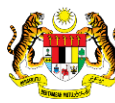

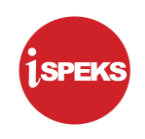

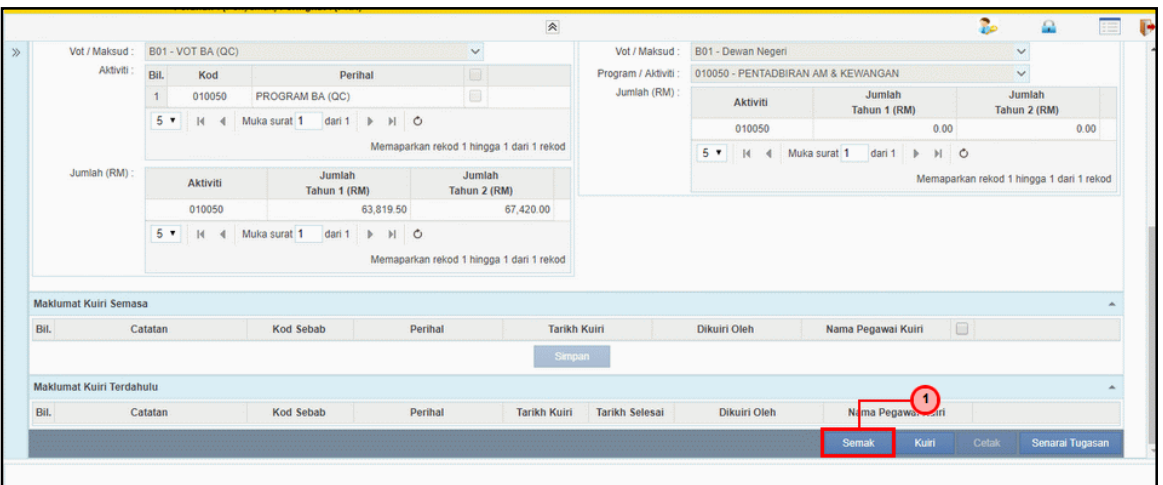

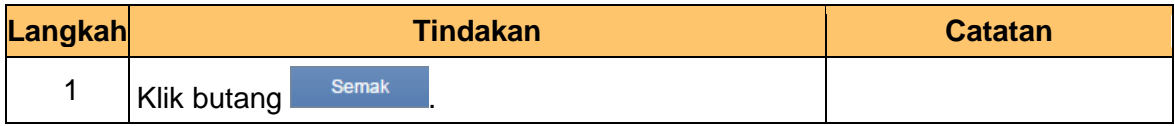

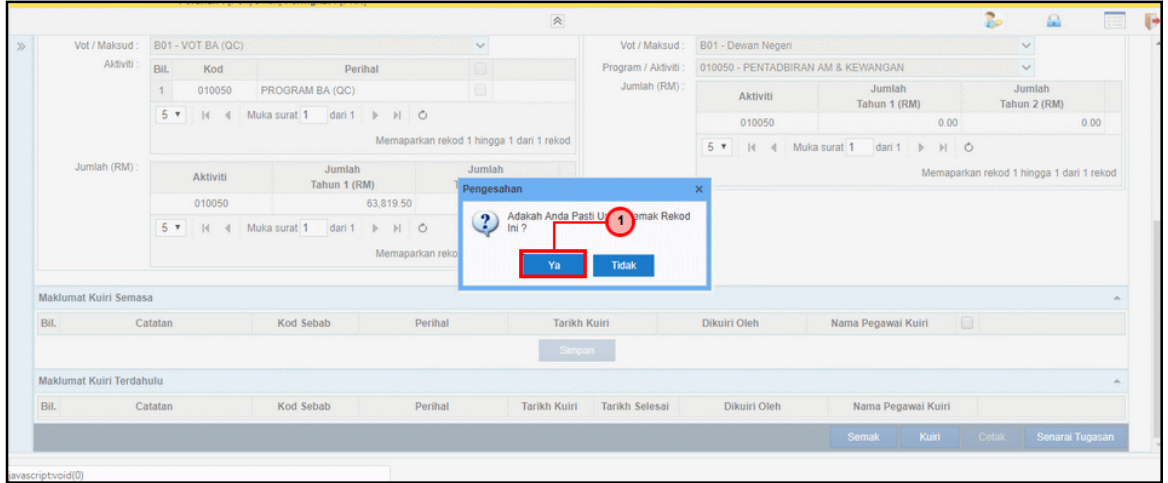

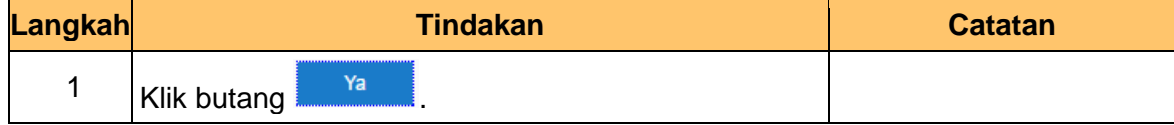

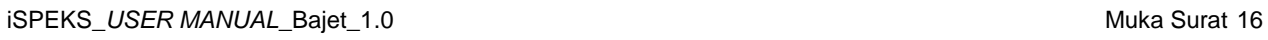

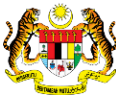

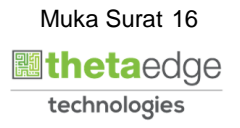

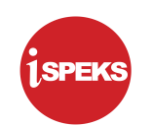

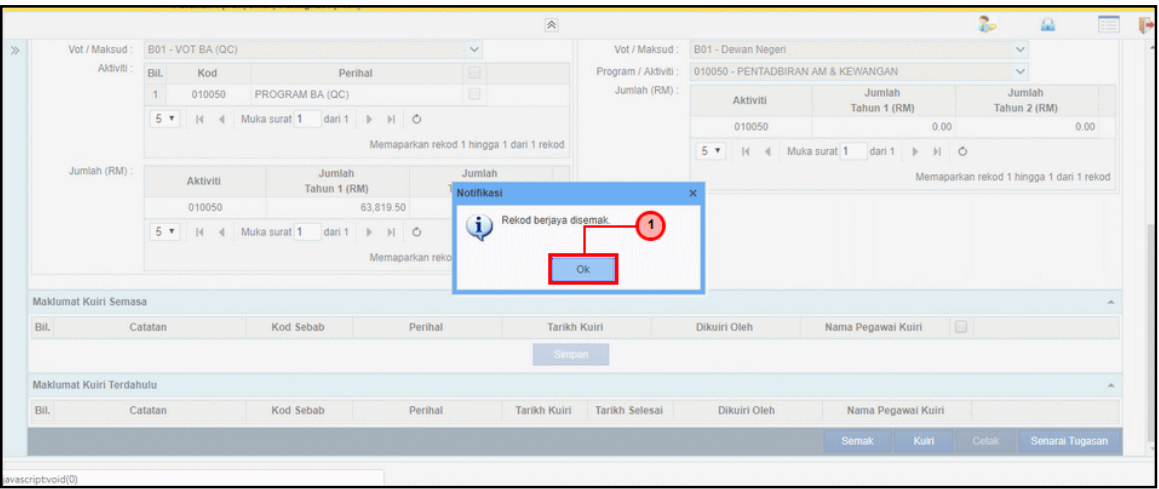

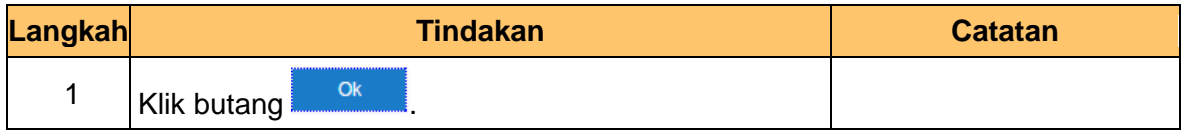

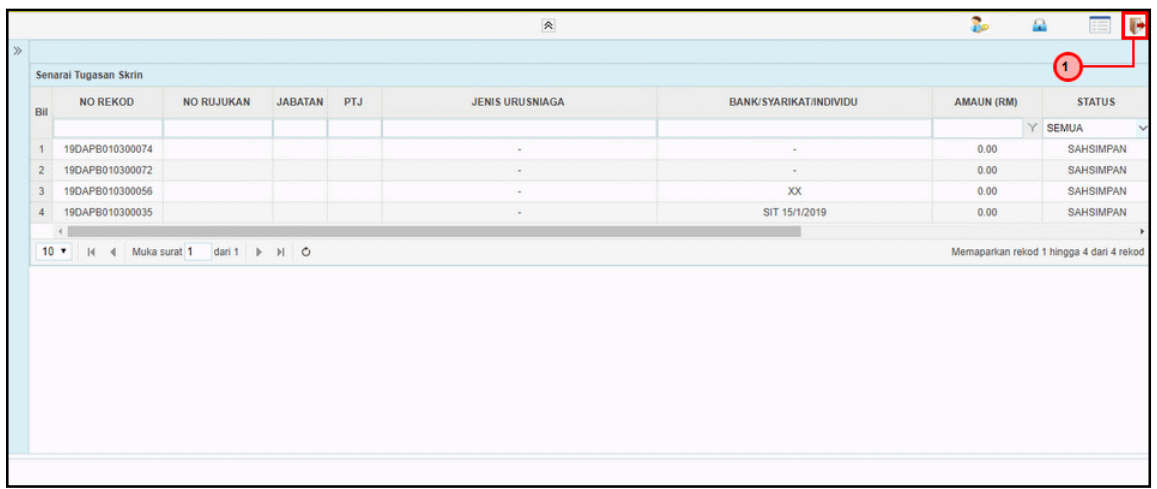

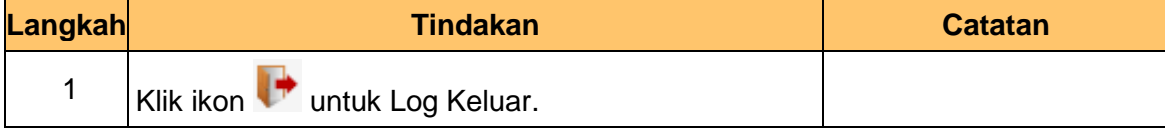

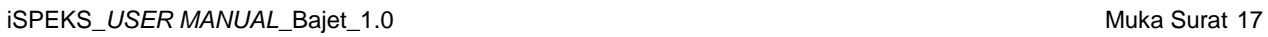

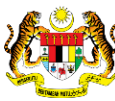

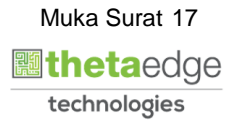

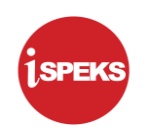

#### <span id="page-21-0"></span>**2.3 Skrin Pelulus**

**1.** Skrin **Log Masuk** dipaparkan.

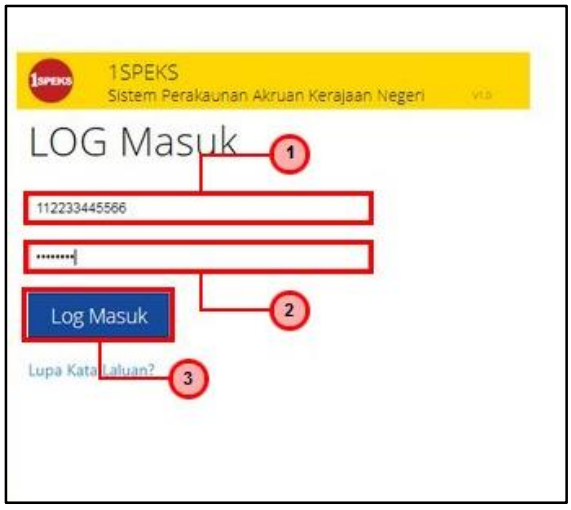

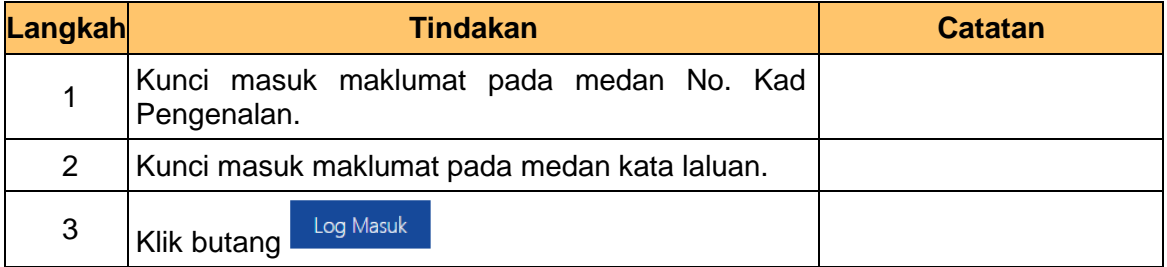

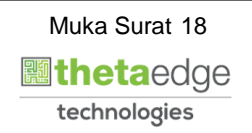

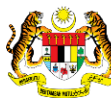

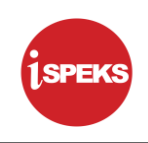

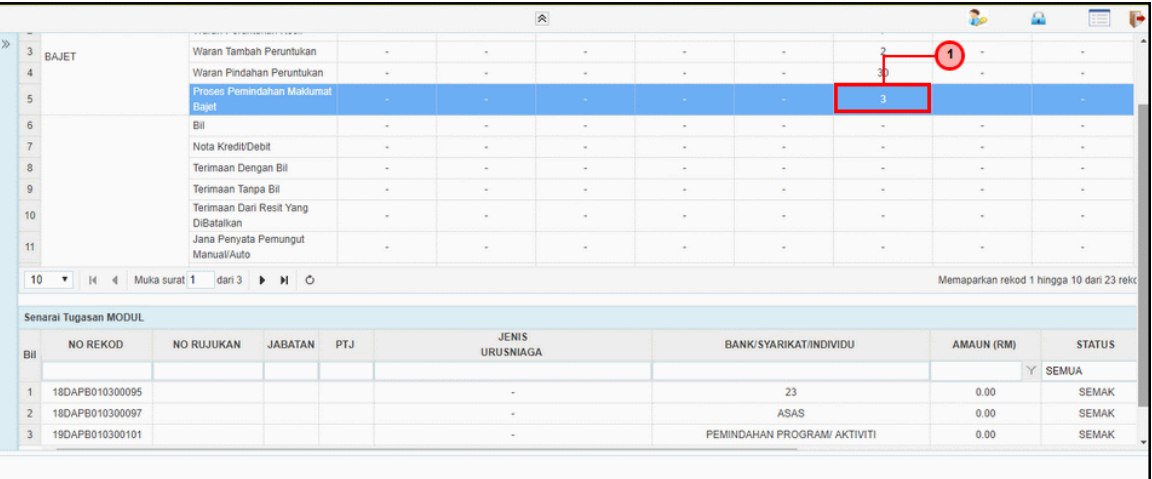

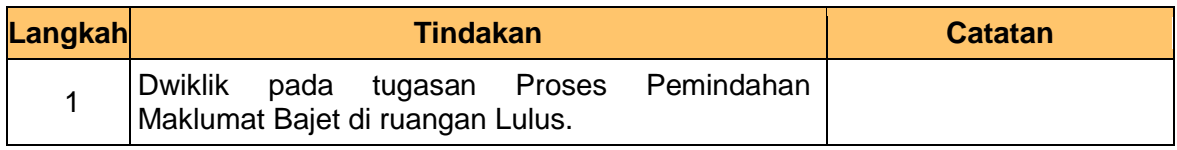

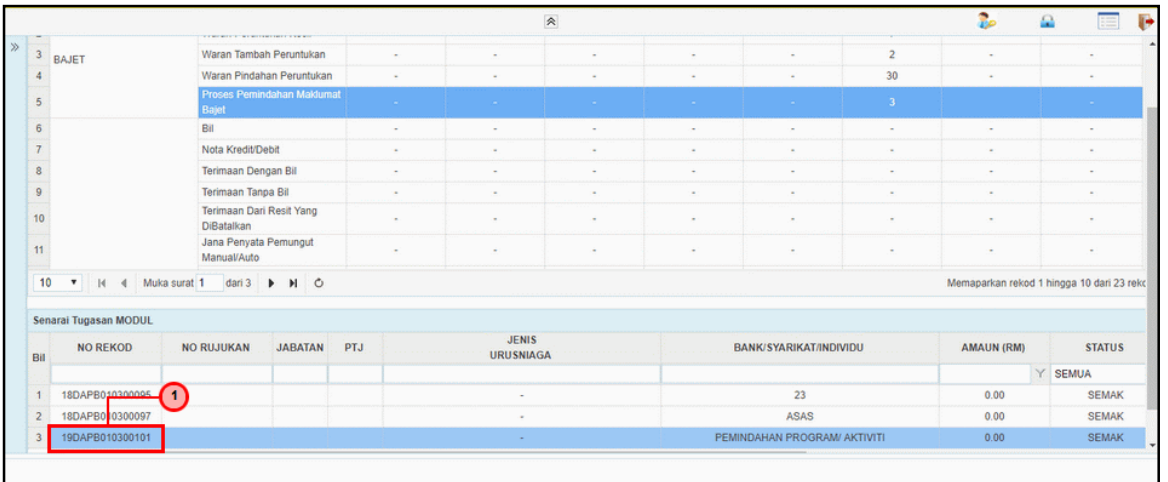

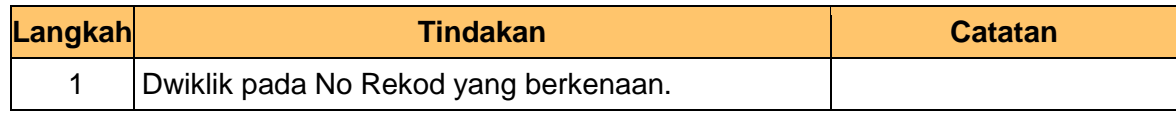

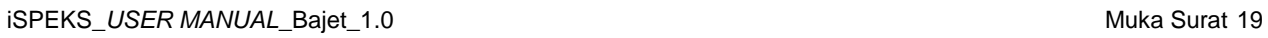

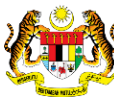

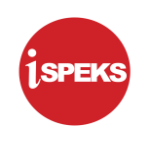

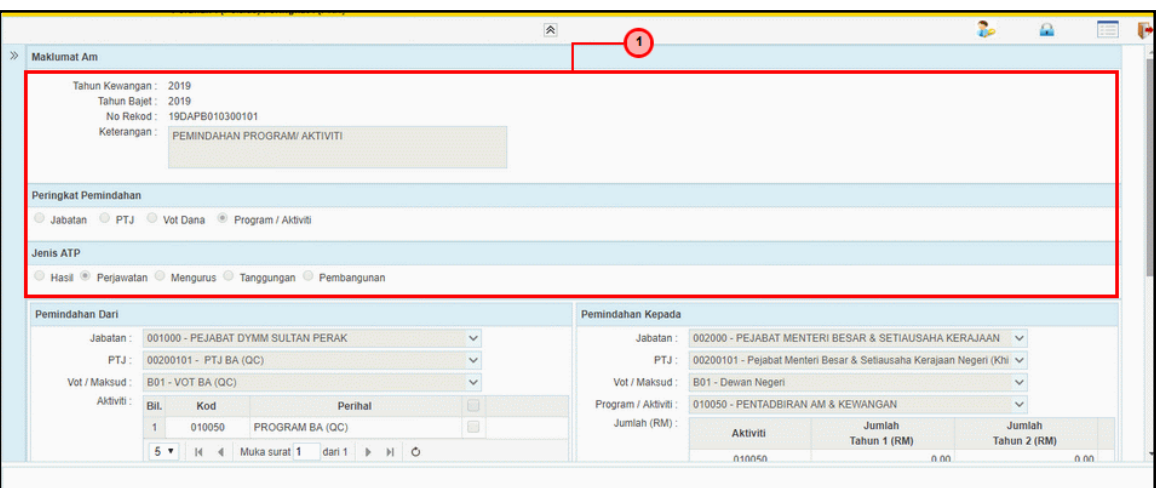

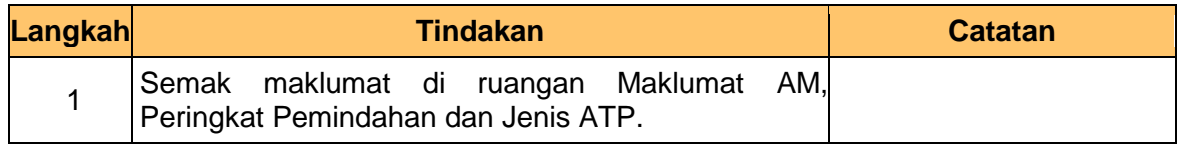

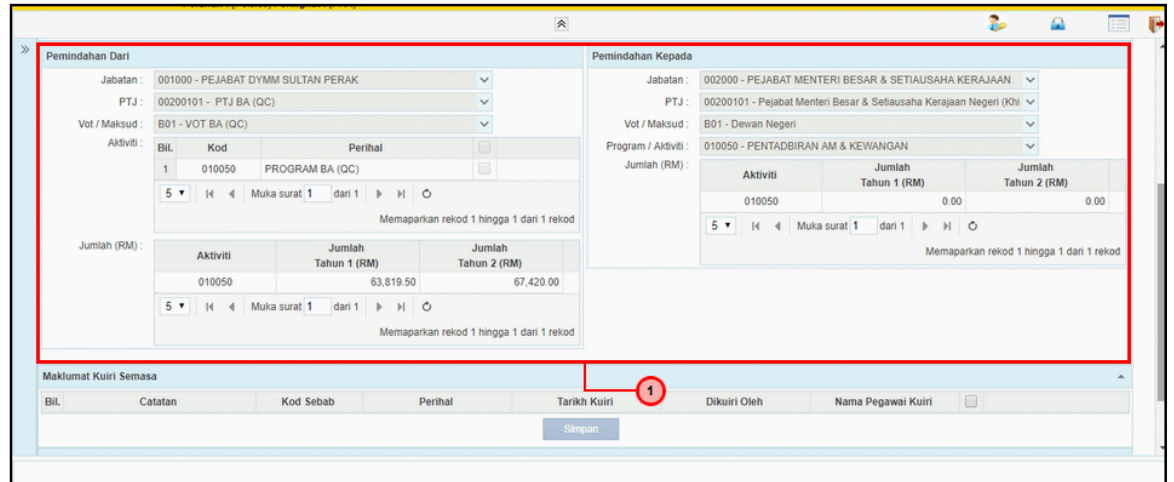

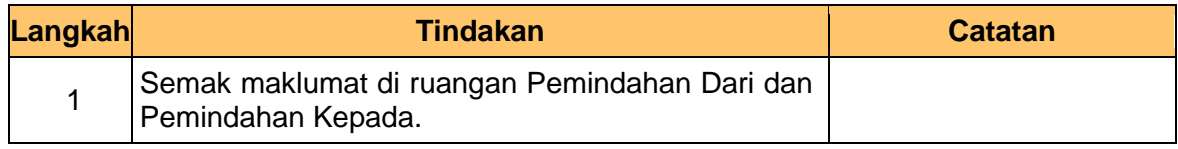

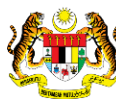

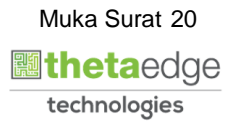

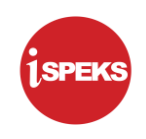

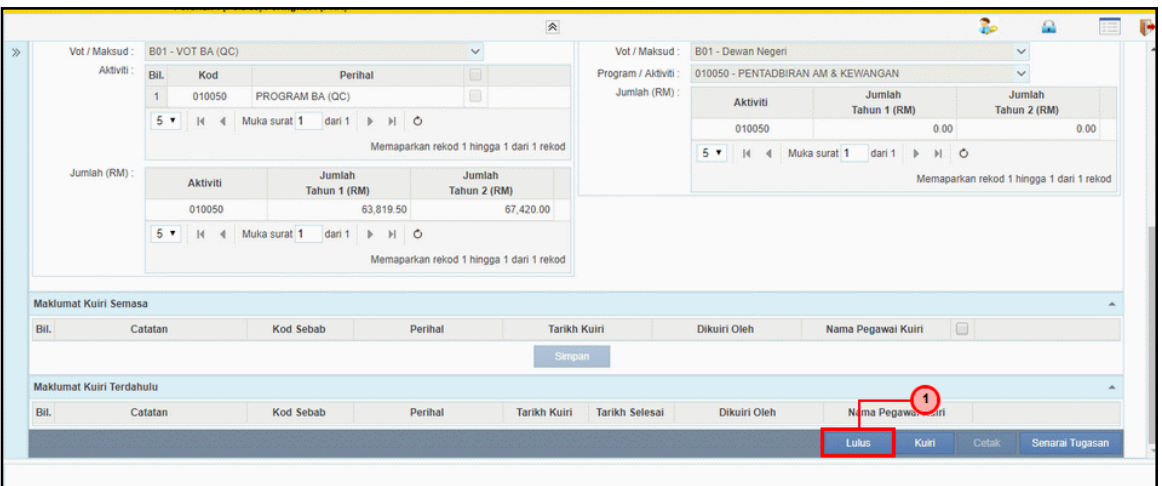

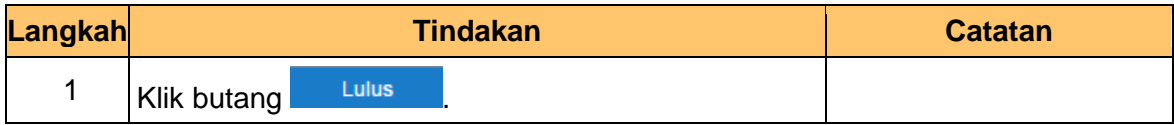

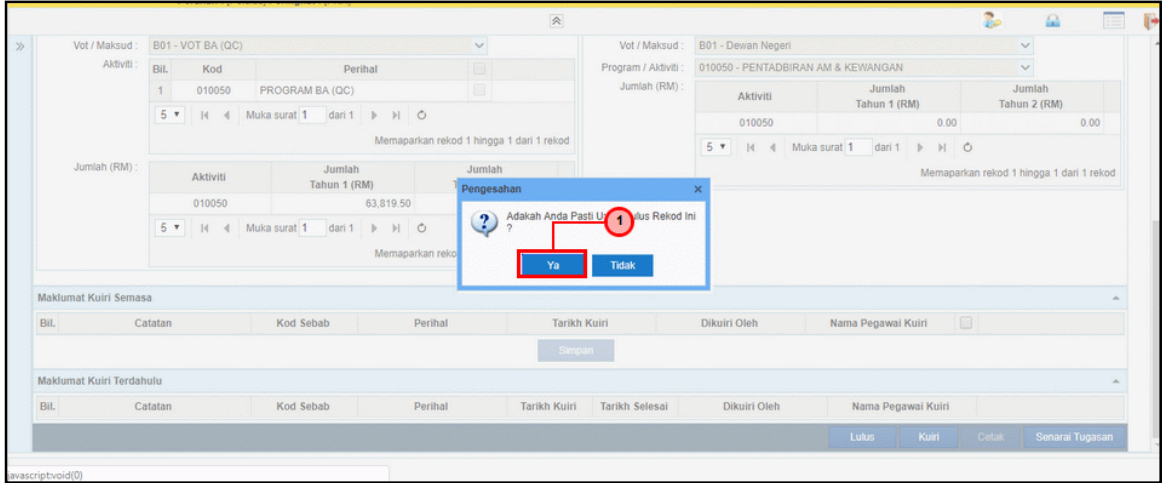

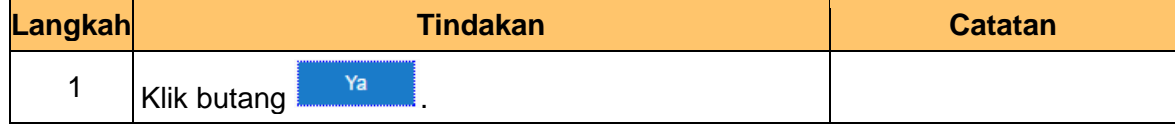

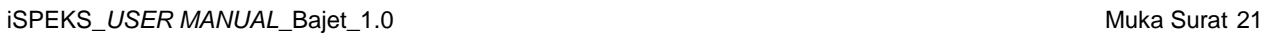

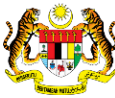

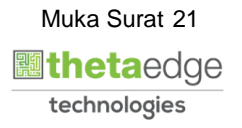

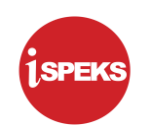

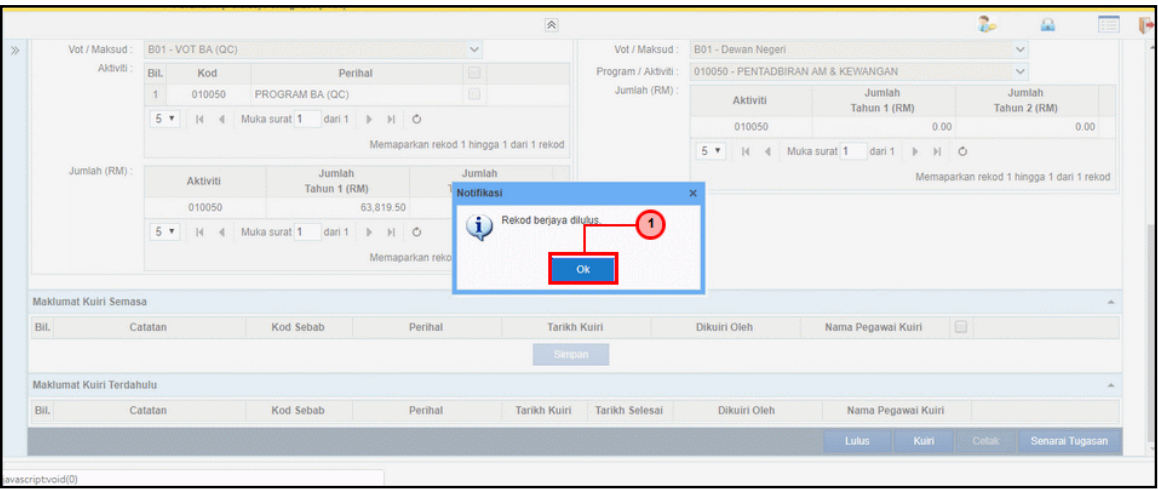

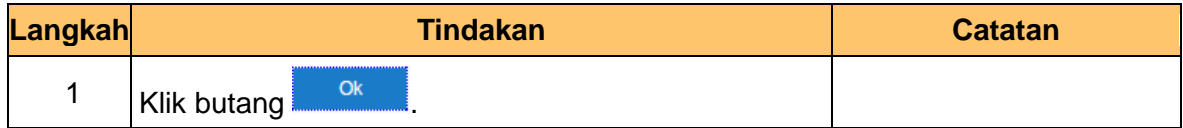

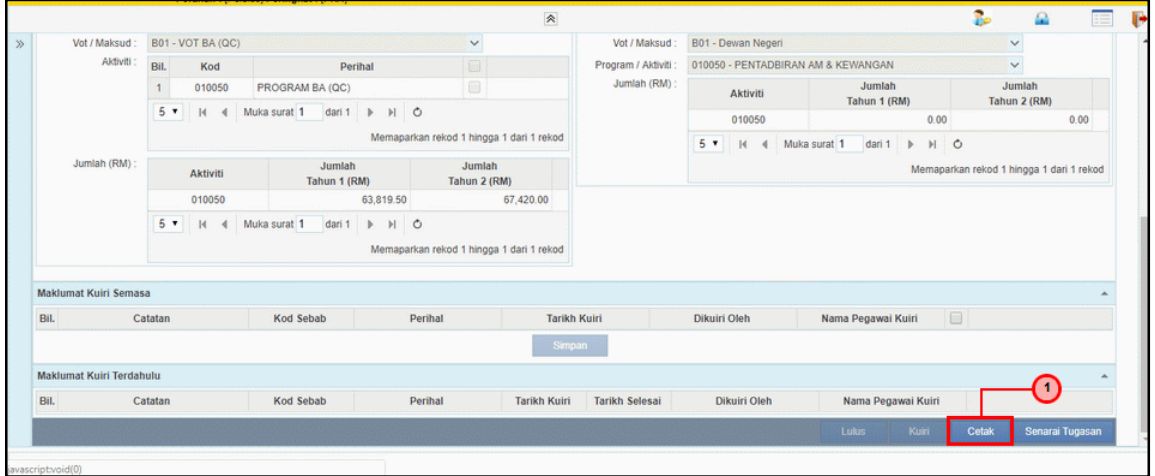

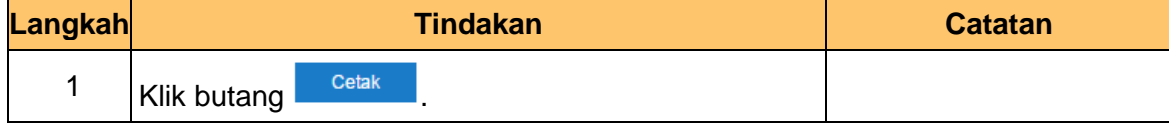

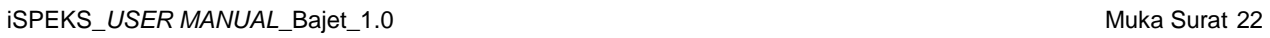

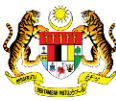

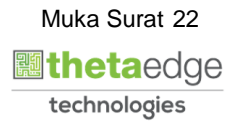

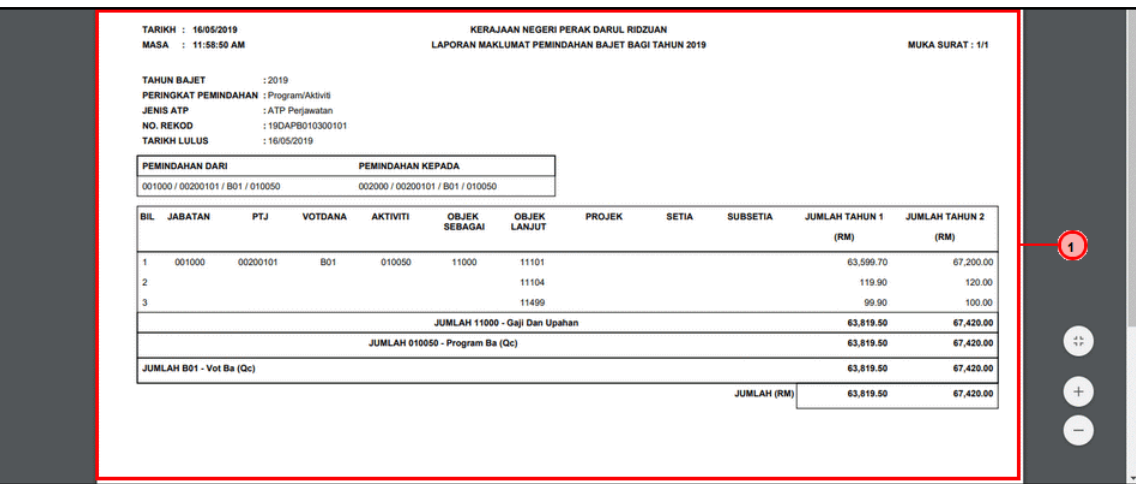

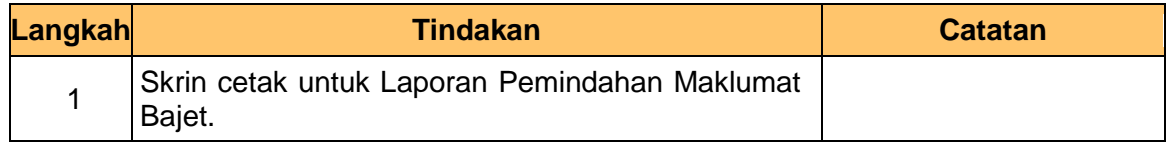

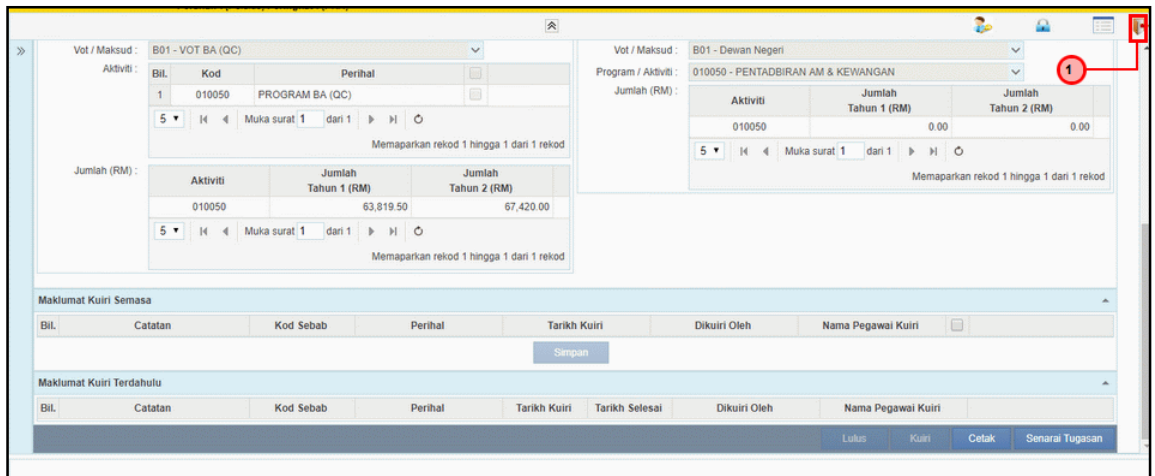

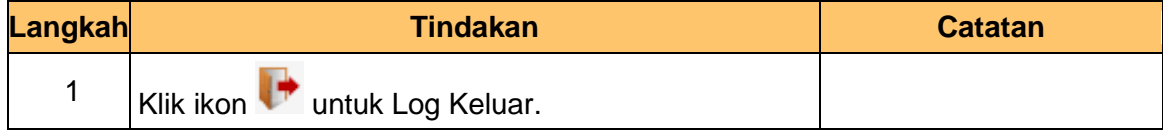

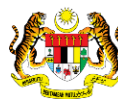